J10D-D\_DCZELLK\_CZE\_1059

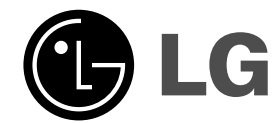

# **2.1kanálový systém domácího kina**

## **Příručka uživatele**

# **MODEL: J10D**

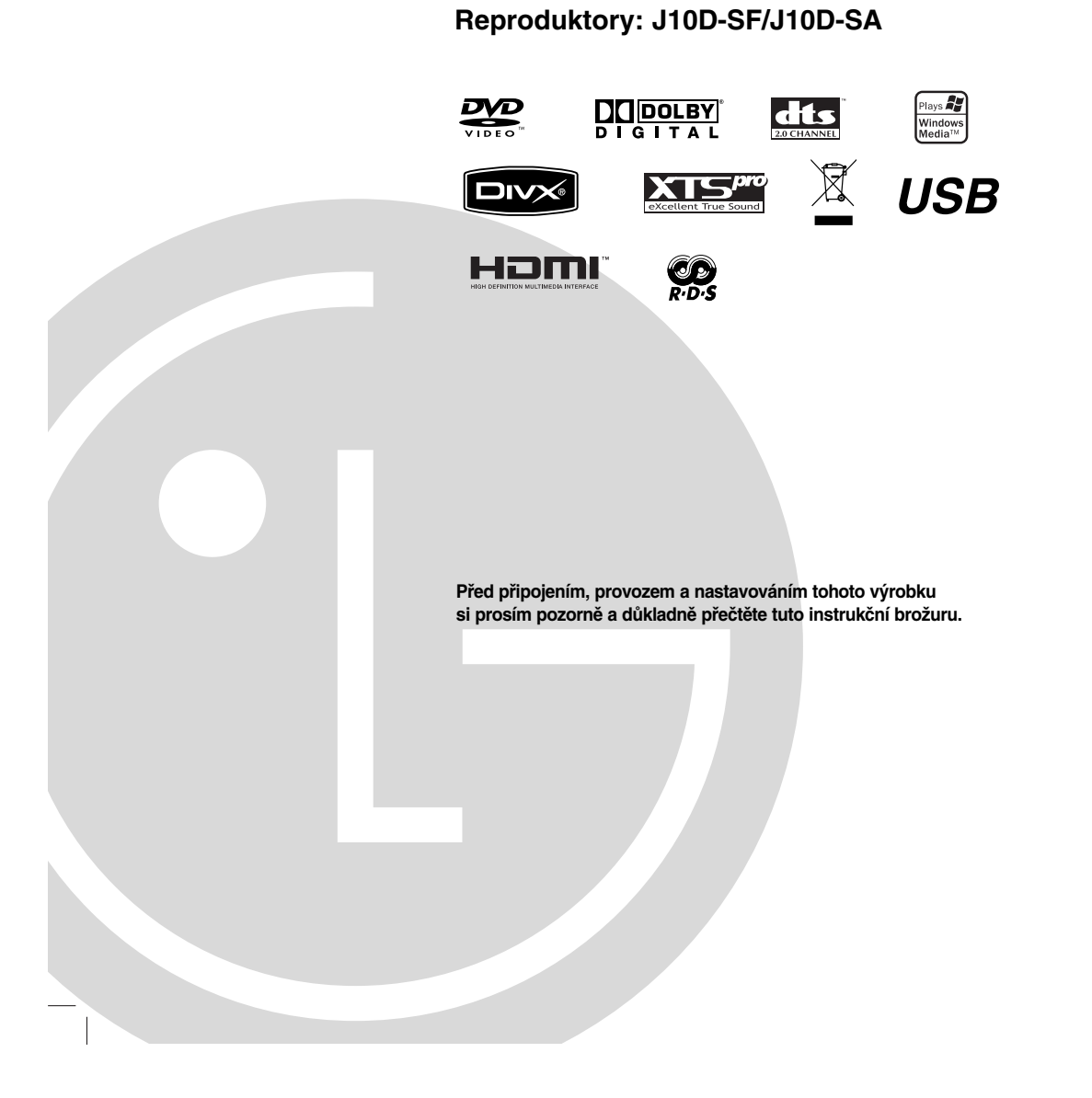

 $\mathbb{R}^{\mathbb{Z}}$ 

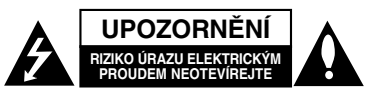

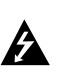

**UPOZORNĚNÍ: TYTO SERVISNÍ POKYNY BY MĚL POUŽÍVAT POUZE KVALIFIKOVANÝ SERVISNÍ PERSONÁL. KE SNÍŽENÍ RIZIKA ÚRAZU ELEKTRICKÝM PROUDEM NEPROVÁDĚJTE ŽÁDNÝ JINÝ SERVIS NEŽ TEN, KTERÝ JE OBSAŽEN V PROVOZNÍCH POKYNECH, POKUD K TOMU NEMÁTE OPRÁVNĚNÍ.**

**Upozornění: Zařízení by se nemělo vystavovat vodě (kapající nebo stříkající) a na přístroj by se neměly pokládat předměty naplněné tekutinami, jako například vázy.**

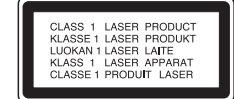

#### **VÝSTRAHA:**

VIDITELNÉ A NEVIDITELNÉ LASEROVÉ ZÁŘENÍ TŘÍDY 3B PŘI OTEVŘENÍ A ODBLOKOVÁNÍ ZÁPADEK. VYHNĚTE SE VYSTAVENÍ PAPRSKU.

**UPOZORNĚNÍ: Tento výrobek používá laserový systém.**

**Chcete-li zajistit správné používání tohoto výrobku, přečtěte si pozorně uživatelskou příručku a uschovejte ji pro budoucí reference. Pokud přístroj vyžaduje údržbu, kontaktujte autorizované servisní středisko.**

**Použití ovládacích prvků, nastavení nebo provádění postupů jiných než těch, které jsou specifikovány v tomto dokumentu, může mít za důsledek nebezpečné vystavení vlivu záření.**

**Abyste zabránili přímému vystavení laserovému paprsku,** 

**nezkoušejte otevřít kryt přístroje. Při otevření přístroj vydává viditelné laserové zařízení. NEDÍVEJTE SE DO PAPRSKU.**

**VAROVÁNÍ Neinstalujte toto zařízení do stísněného prostoru, jako je například knihovna nebo podobná jednotka.**

Tento výrobek je vyroben tak, že splňuje požadavky směrnic 2004/108/EC a 2006/95/EC.

Hlavní štítek je připevněn k vnějšímu povrchu přístroje.

**2**

#### **UPOZORNĚNÍ týkající se napájecí šňůry Pro většinu přístrojů se doporučuje, aby byly zapojeny do vyhrazeného obvodu;**

To znamená jediný zásuvkový obvod, který napájí pouze toto zařízení a nemá žádné další zásuvky nebo odbočky. Chcete-li se o tom přesvědčit, zkontrolujte stránku specifikací tohoto uživatelského manuálu. Nepřetěžujte zásuvky ve zdi. Přetížené zásuvky ve zdi, uvolněné nebo poškozené zásuvky ve zdi, prodlužovací š ň ů r y, roztřepené napájecí šňůry, nebo poškozená nebo prasklá izolace vodiče jsou nebezpečné. Všechny tyto podmínky mohou mít za důsledek úraz elektrickým proudem nebo požár. Pravidelně kontrolujte šňůru přístroje, a pokud její vzhled naznačuje poškození nebo zhoršení stavu, odpojte ji, přestaňte zařízení používat a nechte si šňůru vyměnit autorizovaným servisem za za shodnou náhradní část. Chraňte napájecí šňůru před špatným fyzickým nebo mechanickým zacházením, jako je například zkroucení, zauzlování, sevření, přivření ve dveřích nebo chůze po ní. Zvláštní pozornost věnujte zástrčkám, zásuvkám ve zdi a bodu, ve kterém šňůra opouští přístroj. Odpojení výrobku od napájení provádějte vytažením napájecí šňůry ze zásuvky. Při instalaci výrobku se ujistěte, že zásuvka je snadno přístupná.

#### **SÉRIOVÉ ČÍSLO:**

Sériové číslo najdete na zadní stěně přístroje. Toto číslo je pro tento přístroj jedinečné a není k dispozici ostatním. Na toto místo byste si měli zaznamenat požadované informace a uchovat si tuto příručku jako trvalý záznam o zakoupení přístroje.

Model č. Sériové č.

#### **Likvidace starých spotřebičů**

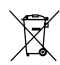

1. Pokud je u výrobku uveden symbol pojízdného kontejneru v přeškrtnutém poli, znamená to, že na výrobek se vztahuje směrnice Evropské

- unie číslo 2002/96/EC. 2. Všechny elektrické a elektronické výrobky by měly být likvidovány odděleně od běžného komunálního odpadu prostřednictvím sběrných zařízení zřízených za tímto účelem vládou nebo místní samosprávou.
- 3. Správný způsob likvidace starého elektrického spotřebiče pomáhá zamezit možným negativním dopadům na životní prostředí a zdraví.
- 4. Bližší informace o likvidaci starého spotřebiče získáte u místní samosprávy, ve sběrném zařízení nebo v obchodě, ve kterém jste výrobek zakoupili.

Vyrobeno na základě licence od Dolby Laboratories. "Dolby" a symbol dvojitého D jsou ochranné známky Dolby Laboratories.

"DTS" a "DTS 2.0" jsou ochranné známky Digital Theater Systems, Inc.

## **Obsah**

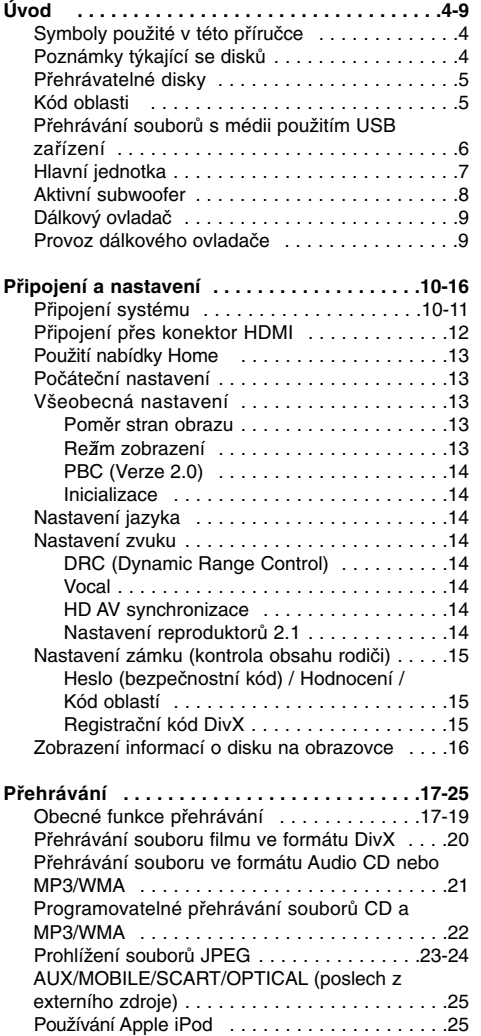

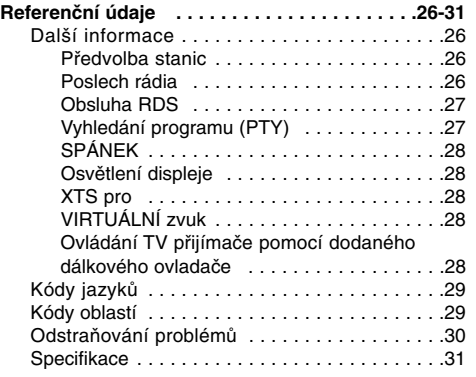

#### **Copyright**

- <sup>z</sup> Zařízení pro záznam by se mělo používat pouze pro kopírování, které je v souladu s právem a upozorňujeme vás, abyste pozorně zkontrolovali, co znamená kopírování, které je v souladu s právem, v oblasti, ve které vytváříte kopii. Kopírování materiálů chráněných autorskými právy, jako jsou například filmy nebo hudba, je nelegální, pokud není povoleno legální výjimkou nebo udělením souhlasu vlastníkem práv.
- Tento produkt zahrnuje technologii ochrany proti porušení autorských práv, která je chráněna systémem požadavků určitých patentů USA a dalších práv duševního vlastnictví vlastněných společností Macrovision Corporation a dalších vlastníků práv. Použití této technologie ochrany autorských práv musí být schváleno společností Macrovision Corporation a je určeno pouze pro použití v domácnosti a v omezeném sledování, pokud není jinak schváleno společností Macrovision. Zpětné sestavování nebo rozklad jsou zakázány.
- <sup>z</sup> ZÁKAZNÍCI BY SI MĚLI UVĚDOMIT, ŽE NE VŠECHNY TELEVIZORY S VYSOKÝM ROZLIŠENÍM JSOU PLNĚ KOMPATIBILNÍ S TÍMTO PRODUKTEM A MOHOU ZPUSOBIT ZOBRAZENÍ ARTEFAKTŮ V OBRAZE. V PŘÍPADĚ PROBLÉMŮ S OBRAZEM VE FORMATU PROGRESIVNÍHO SNIMÁNI SE 625 RADKY SE DOPORUČUJE, ABY UŽIVATEL PŘEPNUL PŘIPOJENÍ NA VÝSTUP SE 'STANDARDNÍM ROZLIŠENÍM''. POKUD MÁTE OTÁZKY OHLEDNÉ KOMPATIBILITY NAŠÍ TV SADY S TÍMTO MODELEM JEDNOTKY 625p, KONTAKTUJTE, PROSIM, NAŠE CENTRUM ZÁKAZNICKÝCH SLUŽEB.

# **Úvod**

Abyste zajistili správné použití tohoto výrobku, přečtěte si prosím tuto uživatelskou příručku a uchovejte ji pro budoucí reference.

Tato příručka poskytuje informace o provozu a údržbě rekordéru. Pokud by přístroj vyžadoval servis, kontaktujte autorizované servisní středisko.

## **Symboly použité v této příručce**

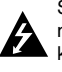

Symbol blesku vás upozorňuje na přítomnost nebezpečného napětí uvnitř krytu výrobku, které může vytvořit riziko úrazu elektrickým proudem.

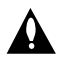

Výkřičník vás upozorňuje na přítomnost důležitých provozních instrukcí a instrukcí pro údržbu / servis.

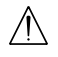

Označuje rizika, která pravděpodobně mohou způsobit poškození přístroje samotného nebo jinou materiální škodu.

#### Poznámka:

Označuje speciální poznámky a provozní funkce.

#### Tip:

Označuje tipy a rady pro snadnější provádění úkolů.

Kapitola, v jejímž názvu je jeden z následujících symbolů, je použitelná pouze pro disk, reprezentovaný daným symbolem.

Všechny níže uvedené disky **ALL**

- Disky DVD a dokončené disky DVD±R/RW **DVD**
- Disky Video CD **VCD**
- Disky Audio CD **ACD**
- **DivX** Soubory DivX
- Soubory MP3 **MP3**
- 
- Soubory WMA **WMA** Soubory JPEG **JPEG**

## **O zobrazení symbolu**

Na displeji vašeho TV se může objevit "  $\oslash$  " během provozu a oznamuje, že funkce vysvětlovaná v této uživatelské příručce není dostupná na tomto konkrétním médiu.

## **Poznámky týkající se disků**

#### **Manipulace s disky**

Nedotýkejte se strany disku pro přehrávání. Držte disk za okraje tak, aby se na jeho povrch nedostaly otisky prstů. Nikdy nenalepujte na disk papír nebo pásku.

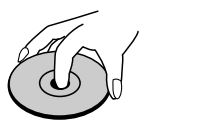

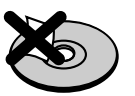

#### **Skladování disků**

Po přehrání disku uložte disk do jeho obalu. Nevystavujte disk přímému slunečnímu světlu nebo zdrojům tepla a nenechávejte ho vystavený přímému slunečnímu světlu v zaparkovaném automobilu.

#### **Čištění disků**

Otisky prstů a prach na disku mohou způsobit špatnou kvalitu obrazu a zkreslení zvuku. Před přehráváním vyčistěte disk čistící utěrkou. Setřete disk směrem ze středu ven.

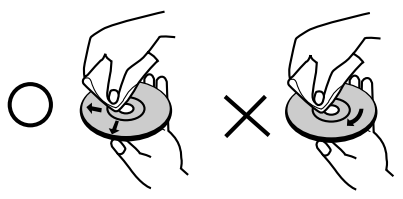

Nepoužívejte silná rozpouštědla jako jsou například alkohol, benzín, ředidlo, komerčně dostupné čistící prostředky nebo antistatický sprej určený pro starší vinylové záznamy.

#### **Kondenzace vlhkosti**

Nikdy neprovozujte výrobek ihned po jeho přesunutí ze studeného místa do teplého místa. Ponechejte ho bez provozu po dobu dvou až tří hodin. Použijete-li tento výrobek v takové situaci, poškodí se disky a vnitřní části.

## **Přehrávatelné disky**

 $\frac{D}{\sqrt{D}}$ 

discri Recordable

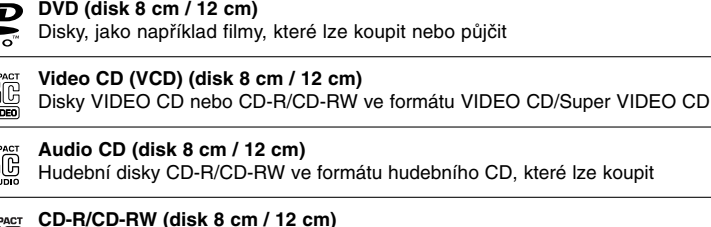

**Úvod**

**Poznámky:** <sup>z</sup> V závislosti na stavu záznamového zařízení nebo samotného disku CD-R/RW (nebo DVD±R/RW) nejdou na

Disky CD-R/CD-RW, které obsahují zvukové tituly, soubory DivX, MP3, WMA nebo JPEG.

- přístroji přehrávat některé disky CD-R/RW (nebo DVD±R/RW).
- <sup>z</sup> Nepřipevňujte na žádnou stranu disku (na stranu s potiskem ani na stranu se záznamem) jakoukoliv nálepku nebo štítek.
- <sup>z</sup> Nepoužívejte disky CD s nepravidelným tvarem (např. ve tvaru srdce nebo osmiúhelníku). Pokud takový disk použijete, může to způsobit poruchy.
- <sup>z</sup> V závislosti na záznamovém softwaru a finalizaci nemusí být nikteré zaznamenané disky (CD-R/RW nebo DVD±R/RW) přehrávatelné.
- <sup>z</sup> Disky DVD-R/RW, DVD+R/RW a CD-R/RW zaznamenané pomocí osobního počítače nebo DVD nebo CD rekordéru nemusí hrát, pokud je disk poškozený nebo špinavý nebo pokud je na čočkách rekordéru špína nebo kondenzace.
- <sup>z</sup> Pokud provádíte záznam na disku pomocí osobního počítače, i když je zaznamenán v kompatibilním formátu, existují případy, ve kterých nemusí hrát, z důvodu nastavení aplikačního softwaru použitého k vytvoření disku. (Chcete-li získat podrobnější informace, kontaktujte vydavatele softwaru.)
- <sup>z</sup> Tento rekordér vyžaduje disky a záznamy, které splňují určité technické normy, aby se dosáhlo optimální kvality přehrávání. Předem nahrané disky DVD jsou na tyto normy automaticky nastaveny. Existuje mnoho různých typů formátů zapisovatelných disků (včetně disků CD-R obsahujících soubory MP3 nebo WMA), a tyto disky vyžadují určité podmínky (viz výše), aby se zajistilo kompatibilní přehrávání.
- <sup>z</sup> Zákazníci by si měli uvědomit, že ke stahování souborů MP3 / WMA a hudby z Internetu je vyžadováno povolení. Naše společnost nemá právo udělit takovéto povolení. O povolení by se mělo vždy žádat u vlastníka autorských práv.

## **Kód oblasti**

Tento přístroj má kód regionu vytištěn na spodní straně. Na tomto přístroji lze přehrávat pouze disky DVD označené stejným kódem regionu jako na spodní straně tohoto přístroje nebo jako "ALL".

- **Poznámky ke kodům oblasti**<br>● Většina DVD disků má na obalu viditelně umístěný globus s jedním nebo více čísly. Toto číslo musí
- souhlasit s kódem oblasti Vašeho zařízení, jinak nemůže být disk přehrán.<br>● Pokud se pokusíte přehrát DVD disk s jiným kódem oblasti než je kód zařízení, na obrazovce televizoru se<br>• objeví "Nesprávný regionální kód. Ne

## **Přehrávání souborů s médii použitím USB zařízení**

Umožní vám vychutnat si soubory s médii, jako například obrázky (JPEG), filmy (DivX) a hudbu (MP3/WMA), uložené v MP3 přehrávači nebo na USB paměti, připojením paměťového zařízení k USB portu této jednotky.

- 1. Připojte USB zařízení k USB portu jednotky.
- 2. Na dálkovém ovladači stiskněte tlačítko HOME.
- 3. Zvolte možnost [MUSIC], [PHOTO] nebo [MOVIE]. Podrobnosti o volbách viz strana 13.

#### **Kompatibilní zařízení**

- 1. Zařízení, která vyžadují instalaci dalších programů po připojení přístroje k počítači, nejsou podporována.
- 2. Přehrávač MP3 Flash přehrávač MP3. • Přehrávač MP3, který vyžaduje instalaci ovladače, není podporován.
- 3. USB Flash jednotka: Zařízení, která podporují USB2.0 nebo USB1.1.

#### **Poznámky:**

- <sup>z</sup> **Nevyjímejte USB zařízení, pokud je v provozu (přehrávání, kopírování, přesouvání souborů atd.)**
- <sup>z</sup> Abyste předešli poškození svých dat, zálohujte si je.
- · Pokud použijete USB prodlužovací kabel, nebo USB přípojku, nemusí být USB zařízení rozpoznáno.
- $\bullet$  Tato jednotka podporuje pouze USB2.0 nebo USB1.1.
- <sup>z</sup> Zařízení, užívající NTFS systém souborů, není podporováno. (Podporován je pouze FAT (16/32) systém souborů).
- · USB funkce této jednotky nepodporuje všechna USB zařízení.
- · Digitální fotoaparáty a mobilní telefony nejsou podporovány.
- <sup>z</sup> Tato jednotka není podporována, pokud je celkový počet souborů 1000 a více.
- <sup>z</sup> Přehrávání obsahu DivX s vysokou přenosovou rychlostí z USB může být nekvalitní.
- <sup>z</sup> Při resetování přístroje vyjměte zařízení USB z USB portu přístroje (viz strana 30).

## **Hlavní jednotka**

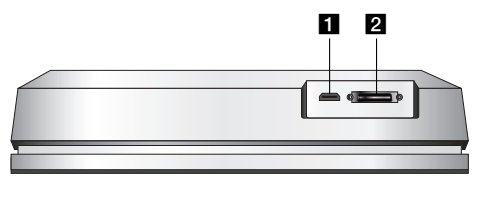

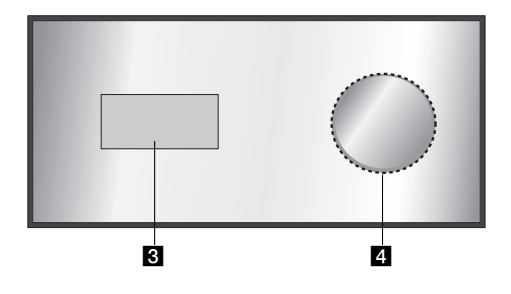

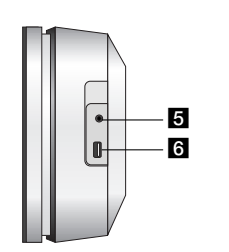

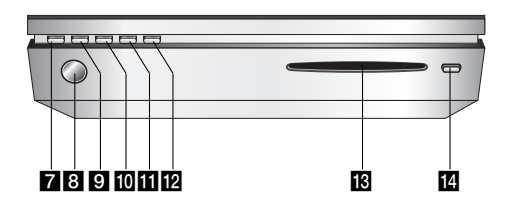

## **HDMI Connector (Typ A)**

Výstup HDMI poskytuje vysoce kvalitní rozhraní pro digitální audio a video.

#### **2** Konektor SYSTÉMU

Připojuje hlavní jednotku k aktivnímu subwooferu.

## **6** Okénko displeje

d **\* Dotyková plocha** Umožňuje označovat, vybírat a procházet objekty na displeji. Umožňuje také upravit hlasitost otáčením dotykového kola.

Umožňuje také upravit hlasitost pohybem prstu po obvodu dotykového kola.

#### **E** PHONES

3,5 mm konektor sluchátek

- **Tipy:**
- <sup>z</sup> Před zapojením sluchátek nastavte hlasitost na střední úroveň.
- · Po připojení sluchátek se reproduktory vypnou.

## **6** USB

Připojit k USB portu multimédia (paměť USB atd.)

#### g 1**/I**

Slouží k zapnutí a vypnutí přístroje.

- **B** Senzor dálkového ovládání
- Sem nasměrujte dálkový ovladač rekordéru.

## **9 HOME**

Zpřístupňuje nebo odstraňuje nabídku HOME.

## **i** PLAY

Spouští přehrávání.

## **K** STOP

Přehrávání se zastaví.

### **PAUSE**

Dočasné přerušení přehrávání.

#### $R$  Štěrbina pro vkládání disku **Poznámky:**

- <sup>z</sup> Nevtlačujte disk do slotu silou.
- Za disk netahejte, ani na něj netlačte, pokud je vysunut. .
- <sup>z</sup> Opětovným stiskem tlačítka EJECT lze disk po jeho vysunutí opět založit.

#### **EJECT**

Slouží ke vložení nebo vyjmutí disku ze štěrbiny.

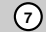

### **\* Dotyková plocha**

Tento přístroj má ovládací prvky citlivé na dotek, které lze ovládat konečky prstů.

#### **Poznámky:**

- Na horní plochu hlavní jednotky nepokládejte žádné předměty.
- · Netiskněte dotykovou plochu příliš tvrdě.
- · Dotekové plochy se dotýkejte pomalu a lehce.
- <sup>z</sup> Dotykové plochy se dotýkejte holýma a suchýma rukama.

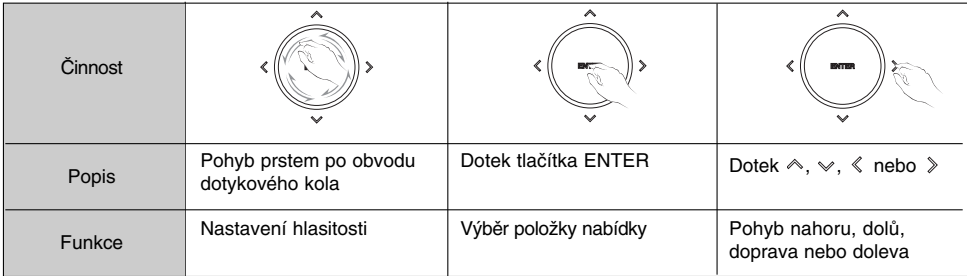

## **Aktivní subwoofer**

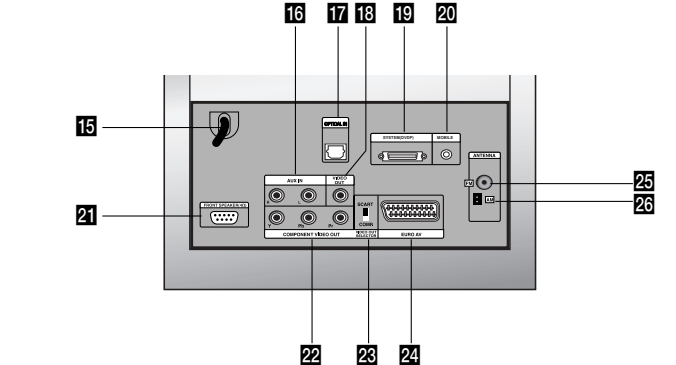

#### **AC Power Cord**

Připojte k napájecímu zdroji.

#### **16 AUX IN**

**8**

- Připojení pomocného zdroje zvukového vstupu. **T** OPTICKÉHO VSTUPU
- Zde připojte optický výstup digitálního zařízení. **R** VIDEO OUT
	- Připojte ke vstupu pro video na televizoru.

## **SYSTEM (DVDP)**

Připojuje aktivní subwoofer ke hlavní jednotce. **RO MOBILE** 

Připojení externího zařízení (např. přenosného přehrávače)

u **FRONT SPEAKER (4**Ω**)**

K tomuto konektoru lze připojit soustavu reproduktorů.

- **E2** COMPONENT VIDEO OUT (Y Pb Pr) Připojte k televizoru se vstupy pro Y Pb Pr.
- **E8** VIDEO OUT SELECTOR Vyberte buď COMPONENT nebo RGB signál konektoru EURO AV podle způsobu připojení přístroje k televizoru.
- **Z** EURO AV

Připojte k TV pomocí konektoru SCART.

- **<b>E** FM ANTENNA
- Zde připojte FM anténu.
- **23 AM ANTENNA** Zde připojte AM anténu.

### **Dálkový ovladač**

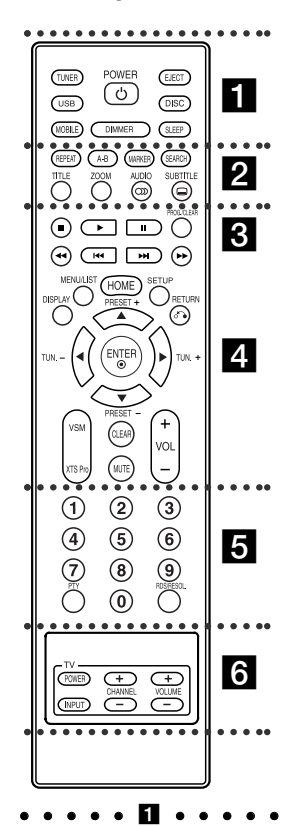

**TUNER:** Vybírá vysílání v pásmu FM nebo AM. **USB:** Slouží k výběru režimu USB. **MOBILE:** Slouží k výběru režimu

MOBILE. **POWER:** Slouží k zapnutí a vypnutí

přístroje.

## **Provoz dálkového ovladače**

Nasměrujte dálkový ovladač na senzor dálkového ovládání a stiskněte tlačítka.

**DIMMER:** Stiskněte pro změnu jasu displeje na horním panelu přístroje v zapnutém stavu. **EJECT:** Slouží ke vložení nebo vyjmutí disku ze štěrbiny.

**DISC:** Slouží k výběru režimu DISC. . **SLEEP:** Nastavení automatického vypnutí systému v určeném čase.

#### z z z z z b z z z z z **REPEAT:** Zopakuje kapitolu, stopu, titul

nebo vše **A-B:** Opakuje úsek mezi dvěma body

(A a B) **MARKER:** Označí bod během

přehráván.

**SEARCH:** Zobrazí nabídku Vyhledání značky.

**TITLE:** Zobrazí nabídku titulů disku, pokud existuje.

**ZOOM:** Zvětší obraz videa. **AUDIO:** Vybere jazyk zvuku nebo audio kanál.

Volí mezi STEREO a MONO (rozhlasový přijímač).

**SUBTITLE:** Vybere jazyk titulků. **z z z z z z z z z z z z z z** 

x **(STOP):** Zastaví přehrávání nebo nahrávání.

B **(PLAY):** Spustí přehrávání.

X **(PAUSE) :** Dočasné přerušení přehrávání.

**PROG./CLEAR:** Zobrazí nebo skryje nabídku programů.

Uloží frekvenci rozhlasové stanice do paměti přijímače.

**44 / ▶ (SCAN): Vyhledávat zpět** nebo vpřed.

**144 / EH (SKIP):** Skok na další nebo předchozí kapitolu nebo stopu.

## . . . . . **4** . . . . .

**DISPLAY:** Zobrazí OSD. **MENU/LIST:** Zobrazí nabídku disku DVD. **HOME:** Zpřístupňuje nebo odstraňuje nabídku HOME. **SETUP:** Zobrazí nebo skryje nabídku

Nastavení.

**RETURN (**O**):** Odstraní nabídku. **PRESET(+/-):** Slouží k výběru uložené rozhlasové stanice.

**TUN.(+/-):** Slouží k naladění požadované rozhlasové stanice.

b **/** B **/** v **/** V **(doleva/doprava/ nahoru/dolů):** Slouží k výběru

možností nabídky. **ENTER:** Potvrzení volby nabídky. **VSM:** Vybere virtuální zvuk. **XTS Pro:** Umožní vám vychutnat ještě

přirozenější a skutečnější zvu. **CLEAR:** Odstraní značku v nabídce Vyhledání značek.

**MUTE:** Dočasně vypne zvuk. **VOLUME (+/-):** Nastaví hlasitost reproduktorů.

#### z z z z z e z z z z z

**Numerická tlačítka 0-9:** Vybere číslované volby v nabídce. **PTY:** Hledání určitého typu PTY. **RDS/RESOL.:** Zobrazí různé možnosti RDS. Nastaví výstupní rozlišení pro HDMI.

z z z z z f z z z z z **Ovládací tlačítka TV:** Viz strana 28.

#### **Instalace baterie dálkového ovladače**

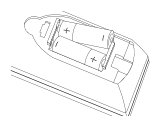

Odstraňte kryt baterie na zadní části dálkového ovladače a vložte dvě baterie (velikost AA)  $\bullet$  ve  $\bullet$  správné poloze.

## **Upozornění**

Nesměšujte staré a nové baterie. Nikdy nesměšujte různé typy baterií (standardní, alkalické, atd.).

## **Připojení a nastavení**

## **Připojení systému**

Před přepnutím přepínače VIDEO OUT SELECTOR přístroj vypněte. Při použití konektorů COMPONENT VIDEO OUT (výstup komponentního videa) nastavte přepínač VIDEO OUT SELECTOR na COMP. Při použití konektoru SCART nastavte přepínač VIDEO OUT SELECTOR na SCART.

#### **Upozornění**

Nepřipojujte aktivní subwoofer k síťové napájecí zásuvce, dokud nejsou všechny součásti připojeny.

#### **Připojení aktivního subwooferu ke hlavní jednotce**

Připojte jeden konec systémového kabelu (S1) ke konektoru **SYSTEM** na zadní straně přístroje. Připojte druhý konec systémového kabelu (S1) ke konektoru **SYSTEM (DVDP)** na zadní straně aktivního subwooferu. Utáhněte oba šrouby na konektorech.

#### **Poznámka:**

**10**

Konektory systémového kabelu jsou vyrobeny tak, že umožňují připojení jen jedním způsobem.

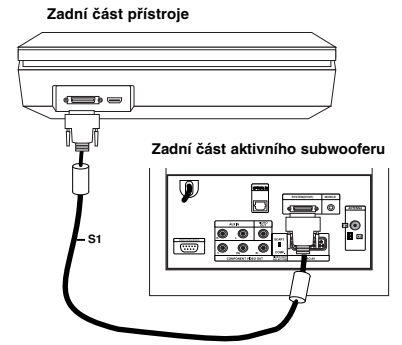

#### **Připojení reproduktorů k aktivnímu subwooferu**

1. Připojte jeden konec kabelu (S2) reproduktorů ke konektoru FRONT SPEAKER (**4**Ω) na zadní straně aktivního subwooferu. Utáhněte oba šrouby na konektorech.

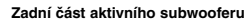

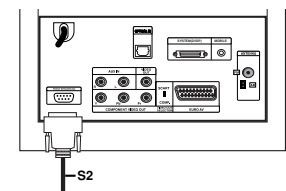

2. Připojte kabel (S2) **L** (levého) reproduktoru ke konektoru na zadní straně levého reproduktoru. Připojte kabel (S2) **R** (pravého) reproduktoru ke konektoru na zadní straně pravého reproduktoru.

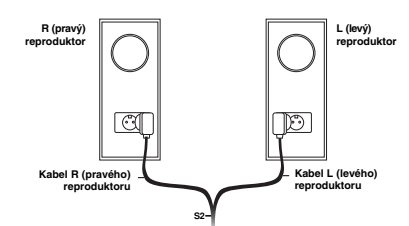

#### **Poznámka:**

Ujistěte se, že koncovky kabelů jsou zcela a pevně vloženy do konektorů v reproduktorech.

#### **Připojení dodaných antén**

Na zadní straně aktivního subwooferu se nacházejí konektory pro antény pásem AM a FM dodané s vaším přístrojem.

#### **Poznámka:**

Namísto dodaných pokojových antén lze použít venkovní anténu. Ohledně instalace venkovní antény se poraďte s kvalifikovaným technikem. Dodržujte všechny bezpečnostní pokyny dodané s anténou.

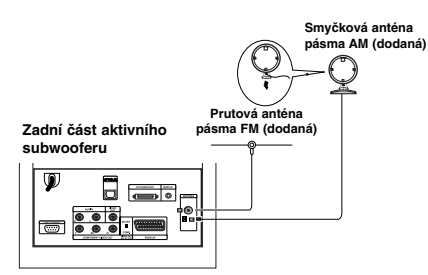

#### **Anténa pásma FM**

Připojte anténu pásma FM ke konektoru **FM** na zadní straně aktivního subwooferu. Roztáhněte ramena antény a nastavte je do polohy, ve které je nejlepší příjem rozhlasového vysílání v pásmu FM. Umístěte anténu do největší možné vzdálenosti od přístroje i dalších elektronických zařízení.

#### **Anténa pásma AM**

Připojte smyčkovou anténu pásma AM ke konektoru **AM** na zadní straně aktivního subwooferu. Umístěte smyčkovou anténu do největší možné vzdálenosti od přístroje i dalších elektronických zařízení. Postavte ji na dodaný stojan nebo ji připevněte ke zdi.

**Připojení vašeho televizoru k aktivnímu subwooferu**

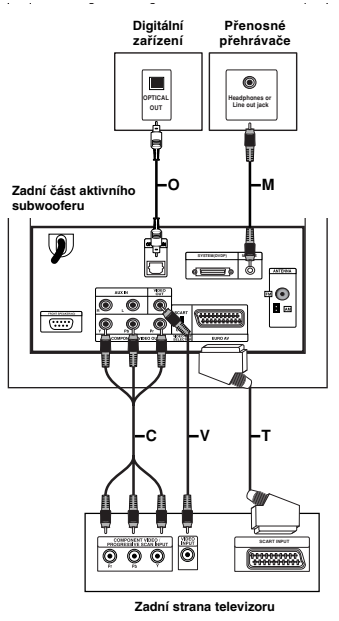

#### **Připojení videa**

Pomocí video kabelu **(V)** připojte konektor **VIDEO OUT** na zadní straně aktivního subwooferu ke konektoru video vstupu na vašem televizoru.

#### **Připojení komponentního videa**

Pomocí kabelu **(C)** komponentního videa připojte konektor **COMPONENT VIDEO OUT** na zadní straně aktivního subwooferu k odpovídajícím vstupním konektorům na vašem televizoru. Pokud váš televizor podporuje vysoké rozlišení nebo je "připraven pro digitální připojení", můžete využít výstup vašeho přístroje pro progresivní vykreslování, a získat tak maximální možné rozlišení videa. Pokud váš televizor nepodporuje formát progresivního vykreslování, bude obraz deformovaný v případě, že se pokusíte použít režim progresivního vykreslování na přístroji. Nastavte rozlišení na 576p použitím tlačítka RDS/RESOL. pro signál progresivního vykreslování.

#### **Poznámka:**

Progresivní vykreslování nefunguje při analogovém připojení videa (žlutý konektor VIDEO OUT).

#### **Připojení SCART**

Pomocí kabelu **(T)** SCART připojte konektor **EURO AV** SCART na zadní straně aktivního subwooferu k odpovídajícímu konektoru na vašem televizoru.

#### **Optické digitální připojení**

Pomocí optického kabelu **(O)** připojte optický výstup digitálního zařízení ke konektoru **OPTICAL IN** na zadní straně aktivního subwooferu.

## **Upozornění**

Při použití připojení HDMI nejsou připojení VÝSTUPU VIDEO a EURO AV k dispozici.

#### **Připojení dalších zařízení**

Jsou dvě možnosti připojení dodatečného zařízení k tomuto přístroji.

- <sup>z</sup> Možnost A: Konektory **AUX IN (L/R)** (např.
- videorekordér nebo přehrávač CD) <sup>z</sup> Možnost B: Konektor **MOBILE** (např. přenosné přehrávače)
- Možnost A: Konektory **AUX IN (L/R)**
- 1. Připojte červenou koncovku červenobílého audio kabelu k červenému konektoru **AUX IN R** a bílou koncovku k bílému konektoru **AUX IN L**.
- 2. Připojte druhý konec audio kabelu ke konektorům výstupu zvuku na přídavném zařízení.

#### **Poznámka:**

Pokud má připojené zařízení pouze jediný konektor výstupu zvuku, připojte jej ke konektoru **AUX IN L**.

#### Možnost B: Konektor **MOBILE**

- 1. Připojte jeden konec audio kabelu (M) se 3,5 mm stereo minikonektorem ke konektoru **MOBILE** na zadní straně aktivního subwooferu.
- 2. Připojte druhý konec audio kabelu (M) se 3,5 mm stereo minikonektorem ke konektoru sluchátek (nebo výstupu line out) přídavného zařízení.

Připojení a **Připojení a nastavení**  nastavení

## **Připojení přes konektor HDMI**

Pokud máte televizor nebo monitor s podporou HDMI, můžete jej k tomuto přístroji připojit pomocí kabelu HDMI.

- 1. Připojte konektor HDMI na přístroji ke konektoru HDMI na televizoru nebo monitoru kompatibilním s HDMI (H).
- 2. Nastavte zdroj TV na HDMI (viz uživatelská příručka TV přijímače).

#### **Poznámky:**

• Šipka na těle konektoru kabelu by měla směřovat nahoru, aby došlo ke správnému zarovnání s konektorem na rekordéru.

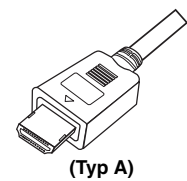

- · Pokud je na obrazovce šum nebo čáry, prosím zkontrolujte kabel HDMI.
- <sup>z</sup> Pokud stisknete tlačítko RDS/RESOL. v režimu rozhlasového přijímače (RADIO), rozlišení se nezmění.

#### **Tip :**

Když používáte připojení HDMI, můžete změnit rozlišení (576p, 720p, nebo 1080i) pro výstup HDMI použitím tlačítka RDS/RESOL.

## **Upozornění**

Když je přístroj spojen s konektorem HDMI, může mít změna rozlišení za následek špatnou funkci přístroje. Tento problém vyřešíte vypnutím a opětovným zapnutím přístroje.

**Rear of the unit Zadní část přístroje**

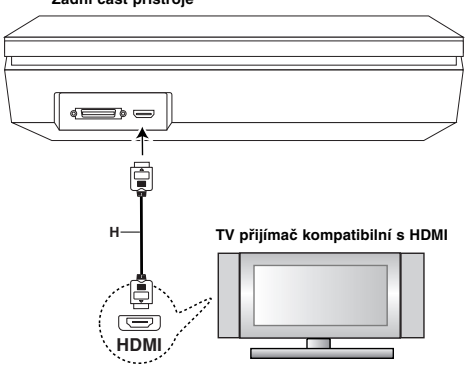

#### **O HDMI**

HDMI (High Definition Multimedia Interface) podporuje jak audio tak i video na jediném digitálním připojení pro použití s DVD přehrávači, Set-Top Boxy a dalšími AV zařízeními.

Norma HDMI byla vyvinuta tak, aby poskytovala technologie HDCP (High Definition Contents Protection). HDCP se používá k ochraně vysílaného a přijímaného obsahu.

HDMI má schopnost podporovat standardní, rozšířené video nebo video s vysokým rozšířením plus standardní až vícekanálový prostorový zvuk, funkce HDMI zahrnují nekomprimované digitální video, šířku pásma až do 5 gigabytů za sekundu, jeden konektor (místo několika kabelů a konektorů) a komunikaci mezi zdrojem SV a zařízeními AV, jako jsou DTV.

HDMI, logo HDMI a High-Definition Multimedia Interface jsou ochranné známky nebo registrované ochranné známky HDMI týkající se licence LLC.

#### **Doplňkové informace pro HDMI**

- <sup>z</sup> Když připojujete zařízení kompatibilní s HDMI anebo DVI, ujistěte se o následujícím:
	- Zkuste vypnout zařízení HDMI/DVI a tento přístroj. V dalším kroku zapněte zařízení HDMI/DVI a nechte jej zapnuté asi 30 sekund a potom zapněte tento přístroj.
	- Video vstup pripojeného zariadenia je nastavený správne pre túto jednotku.
- Připojení zařízení je kompatibilní se vstupem videa 720x576p, 1280x720p, nebo 1920x1080i
- <sup>z</sup> Ne všechna zařízení DVI kompatibilní s HDCP budou s tímto přístrojem spolupracovat.
	- Se non-HDCP zařízením nebude obraz zobrazen správně.
- Pokud připojený televizor nepodporuje vybrané připojení, nemusí být obraz na televizoru zobrazen správně.

## **Použití nabídky Home**

Z obrazovky nabídky Home máte přístup ke všem médiím tohoto přístroje pro přehrávání a nahrávání.

- 1. Stiskněte HOME pro zobrazení obrazovky nabídky Home.
- 2. Použijte tlačítka < /> pro výběr požadované hlavní volby. Objeví se podvolby.
- 3. Použijte tlačítka ▲ / ▼ a ENTER pro výběr požadované podvolby.

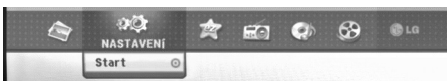

4. Pro opuštění nabídky HOME stiskněte HOME.

**FILM**

#### <sup>z</sup> **DISK:**

- Zobrazí nabídku [Seznam filmů] pro disk DivX. (strana 20)
- Přehrává disk Video CD nebo DVD-Video (strana 17-19).
- <sup>z</sup> **USB Divx:** Zobrazí [Movie List] (Seznam filmů) na USB zařízení (strana 20)
- **FOTO** (Viz strana 23-24)
- **DISK:** Zobrazí nabídku [Seznam fotografií] pro disk.
- <sup>z</sup> **USB:** Zobrazí [Photo List] (Seznam fotografií) na
- USB zařízení.
- **NASTAVENÍ** (Viz strana 13)
- **Start:** Zobrazí nabídku nastavení.
- **Easy Menu**
- <sup>z</sup> **AUX:** Slouží k výběru režimu pomocného zařízení.
- (strana 25)
- **SCART:** Vybere režim SCART. (strana 25)
- **OPTICAL:** Vybere režim OPTICAL. (strana 25)
- **RADIO** <sup>z</sup> **Listen:** Slouží k výběru režimu Radio.
- 
- **HUDBA** (viz strana 21-22)
- **DISK:** Zobrazí nabídku [Seznam hudby] (nebo Audio CD) pro disk.
- <sup>z</sup> **USB:** Zobrazí [Music List] (Seznam písniček) na USB zařízení.

## **Počáteční nastavení**

V tomto systému nabídek existuje několik způsobů k přizpůsobení poskytovaných nastavení. Většina nabídek se skládá ze tří úrovní nastavení voleb, ale některé vyžadují větší hloubku pro různé druhy nastavení.

#### **Všeobecné funkce**

- 1. Stiskněte SETUP nebo vyberte NASTAVENÍ z nabídky Home na obrazovce a zobrazí se nabídka Nastavení.
- 2. K výběru požadované volby použijte tlačítka  $\blacktriangle$  /  $\blacktriangledown$ .
- 3. Je-li vybrána požadovaná položka, stiskněte ▶ pro přesun na druhou úroveň.
- 4. K výběru druhé požadované volby použijte tlačítka  $\blacktriangle$  /  $\blacktriangledown$ .
- 5. Stiskněte ▶ pro přesun na třetí úroveň.
- 6. K výběru požadovaného nastavení použijte tlačítka ▲ / ▼ a pak stiskněte ENTER pro potvrzení vašeho výběru. Některé položky vyžadují další kroky.
- 7. Opakovaně stiskněte SETUP nebo RETURN (d) pro opuštění nabídky Nastavení.

#### **Poznámka:**

Chcete-li přejít na předchozí úroveň, stiskněte <

### **Všeobecná nastavení**

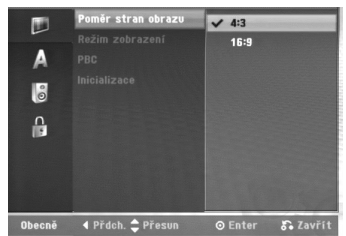

#### **Poměr stran obrazu**

Výběr poměru stran připojeného TV přijímače (standardní formát 4:3 nebo širokoúhlý formát).

- [4:3] Tuto volbu vyberte při připojování k obrazovce ve formátu 4:3 TV přijímače. Pokud vyberete formát [4:3], nastavte následující režim [Reeim zobrazení]
- <sup>z</sup> [16:9] Tuto volbu vyberte při připojování k TV se širokoúhlým formátem nebo k TV s funkcí širokoúhlého režimu.

#### **Reží m zobrazení**

Výběr zobrazení širokoúhlého obrazu na obrazovce, pokud se vybere ve volbě [Poměr stran obrazu] formát  $[4:3]$ .

- [Letter Box] Zobrazí širokoúhlý obraz s pruhy v horní a spodní části obrazovky.
- [Pan Scan] Automaticky zobrazuje širokoúhlý obraz na celé obrazovce a ořízne části, které se na obrazovku nevejdou.

#### **Poznámka:**

Když nastavíte rozlišení na 720p nebo 1080i, budou deaktivovány funkce Poměr stran televizoru a Režim zobrazení.

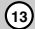

Připojení a **Připojení a nastavení**  nastavení

#### **PBC (Verze 2.0)**

PBC je zkratkou pro Playback Control a týká se speciálních nabídek a navigačních funkcí, které jsou k dispozici u některých disků Video CD.

- · [Zap] Disky Video CD jsou přehrávány podle PBC, pokud je tato funkce k dispozici.
- <sup>z</sup> [Vyp] Disky Video CD jsou přehrávány stejným způsobem jako disky CD.

#### **Inicializace**

Jednotku můžete resetovat na původní nastavení z výroby.

[Výchozí nastavení] Pokud to budete potřebovat, můžete nastavit rekordér na jeho všechna původní tovární nastavení. Některé volby nelze resetovat. (Rating, Password a Area Code)

- 1. Vyberte volbu [Inicializace], pak stiskněte ▶.
- 2. K výběru požadované volby stiskněte tlačítka ▲ / ▼ a pak stiskněte ENTER. Objeví se potvrzující zpráva.
- 3. Použijte tlačítka ◀ / ▶ k výběru voleb [Ano] nebo [Ne] a pak stiskněte ENTER.

## **Nastavení jazyka**

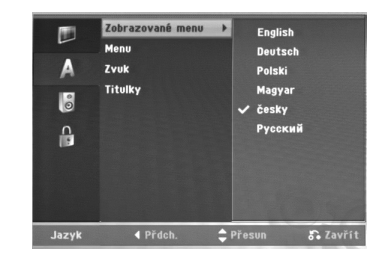

#### **Zobrazované menu**

Vyberte jazyk pro nabídku Setup a displej na obrazovce.

#### **Disc Menu/Zvuk/Titulky**

- [Originál] Týká se původního jazyka, ve kterém byl disk zaznamenán.
- <sup>z</sup> [Další] Chcete-li zvolit jiný jazyk, stiskněte číselná tlačítka a pak stiskněte ENTER k zadání odpovídajícího 4-místného čísla podle seznamu kódů jazyků v referenční kapitole (viz strana 29). Pokud zadáte chybný kód jazyka, stiskněte <.
- [Vyp] (pro titulky disku) : Vypne titulky.

## **Nastavení zvuku**

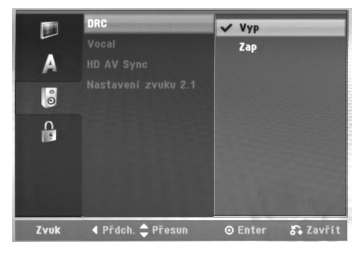

#### **DRC (Dynamic Range Control)**

U formátu DVD můžete slyšet zvukovou stopu programu v její nejpřesnější a nejrealističtější možné prezentaci díky digitální zvukové technologii. Nicméně můžete potřebovat komprimovat dynamický rozsah zvukového výstupu (rozdíl mezi nejhlasitějšími a nejtiššími zvuky). Pak můžete poslouchat zvuk filmu při nižší hlasitosti bez ztráty čistoty zvuku. Chcete-li aktivovat tento efekt, nastavte volbu Set DRC na [Zap].

#### **Vocal**

Funkci Vocal nastavte na [Zap] pouze pokud hraje vícekanálový disk DVD. Kanály karaoke na disku budou namíchány do běžného stereo zvuku.

#### **HD AV synchronizace**

Při použití digitální TV;

V některých případech nelze signál AV přenášet současně kvůli pozdějšímu přenosu video signálu v porovnání se signálem audio. Je to proto, že konverze analogového video signálu do digitálního v digitální TV zabere nějaký čas. To znamená, že nemůžete zároveň vychutnat obraz na obrazovce a zvuk z reproduktoru, ačkoliv se jedná o tutéž scénu. V nabídce HD AV Sync lze nastavit zpoždění audio signálu, aby byl signál AV přenášen současně.

- <sup>z</sup> Čas zpoždění lze nastavit v přírůstcích po 10 ms. (0 – 300 ms)
- · Čas zpoždění se liší u různých značek televizorů. Proto je třeba nastavit optimální čas zpoždění, který vyhovuje vašemu televizoru.

#### **Nastavení reproduktorů 2.1**

Nastavení vestavěného 2.1kanálového dekodéru

prostorového zvuku proveďte následovně. 1. Vyberte možnost [2.1 Speaker Setup] (Nastavení reproduktorů 2.1) a stiskněte tlačítko ▶

- 2. Stiskem tlačítka ▶ tvyberte reproduktor, který chcete nastavit. (L: Levý reproduktor / R: Pravý reproduktor / W: Aktivní subwoofer)
- 3. Stiskem tlačítek ▲ / ▼ nastavte hlasitost vybraného reproduktoru.
- 4. Pro uložení vašeho nastavení stiskněte ENTER.

## **Nastavení zámku (kontrola obsahu rodiči)**

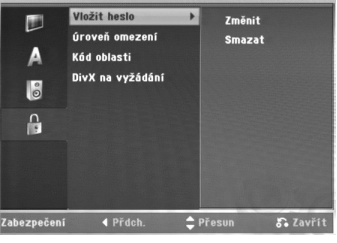

#### **Heslo (bezpečnostní kód)**

- 1. Vyberte volbu [Vložit heslo], pak stiskněte ▶.
- 2. Pro přístup k funkcím Rating, Password a Area Code musíte zadat 4-místný bezpečnostní kód, který jste vytvořili. Pokud jste ještě nezadali bezpečnostní kód, budete vyzváni k jeho zadání. Zadejte 4-místný kód a stiskněte ENTER. Zadejte ho znovu a stiskněte ENTER pro ověření. Pokud před stisknutím tlačítka ENTER uděláte chybu, stiskněte <

Pro změnu hesla vyberte volbu [Change] (Změna), stiskněte ENTER a vložte původní čtyřmístné heslo. Poté zadejte nový čtyřmístné heslo a stiskněte ENTER. Zadejte heslo znovu pro ověření.

K vymazání hesla vyberte [Smazat] a pak stiskněte ENTER.

Zadejte čtyřmístné heslo, které jste vytvořili, a stiskněte ENTER.

#### **Pokud zapomenete 4-místný kód**

Pokud zapomenete heslo, pro vymazání aktuálního hesla se držte následujícího postupu.

- 1. Zobrazte nabídku nastavení a vyberte ikonu úrovně 1. 2. Použijte číslicové klávesy ke vložení 6ciferného
- čísla "210499". 3. Vyberte volbu [Ano] a stiskněte ENTER. 4-místné
- heslo se vymaže. Zadejte nový kód.

#### **Hodnocení**

Zablokuje přehrávání DVD s hodnocením na základě jejich obsahu. Ne všechny disky mají hodnocení.

- 1. Vyberte volbu [Úroveň omezení], pak stiskněte ▶. 2. Postupujte podle kroku 2 výše (Heslo
- (bezpečnostní kód)). 3. Pomocí tlačítek ▲ / ▼ zvolte ohodnocení. [1] - [8]: Ohodnocení jedna (1) má nejvíce
- omezení a ohodnocení osm (8) má nejméně omezení. [Bez limitu]: Pokud vyberte volbu [Bez limitu],

kontrola obsahu rodiči není aktivní a disk bude přehrán v plném rozsahu.

4. Pro potvrzení vašeho výběru hodnocení stiskněte ENTER.

#### **Poznámka:**

Pokud nastavíte pro rekordér ohodnocení, budou všechny přehrávány disky se stejným nebo nižším ohodnocením. Scény s vyšším ohodnocením se nepřehrají, pokud je na disku k dispozici alternativní scéna. Alternativní scéna musí mít stejné nebo nižší ohodnocení. Pokud není k dispozici vhodná alternativa, přehrávání se zastaví. Musíte zadat 4 místné heslo nebo změnit úroveň ohodnocení, abyste mohli disk přehrávat.

#### **Kód oblastí**

Zadejte kód oblasti, jejíž normy byly použity k ohodnocení disku DVD na základě seznamu (Viz "Kódy oblastí", strana 29).

- 1. Vyberte volbu [Kód oblasti], pak stiskněte ▶.
- 2. Postupujte podle kroku 2 výše (Heslo (bezpečnostní kód)).
- 3. Vyberte první znak použitím tlačítek  $\blacktriangle / \blacktriangledown$ .
- 4. Přesuňte kurzor použitím tlačítka ▶ a vyberte druhý znak použitím tlačítek  $\blacktriangle / \blacktriangledown$ .
- 5. Pro potvrzení vašeho kódu oblasti stiskněte ENTER.

#### **Registrační kód DivX**

Poskytujeme vám registrační kód DivX® VOD (Video On Demand – Video na požádání), který vám umožní půjčit si nebo koupit filmy pomocí služby DivX® VOD. Více informací najdete na www.divx.com/vod.

- 1. Zvolte možnost [DivX(R) VOD] a stiskněte ▶.
- 2. Stiskněte ENTER a objeví se registrační kód.
- 3. Použijte registrační kód pokud si chcete půjčit nebo koupit filmy od služby DivX® VOD na www.divx.com/vod. Podle instrukcí si na disk stáhněte film pro přehrání na tomto přístroji.

#### **Poznámka:**

Všechny filmy stažené z DivX® VOD mohou být přehrávány pouze na tomto přístroji.

Připojení a **Připojení a nastavení**  nastavení

## **Zobrazení informací o disku na obrazovce**

Na obrazovce můžete zobrazit různé informace o disku, který je vložen.

1. Stisknutím tlačítka DISPLAY zobrazíte různé informace o přehrávání. Zobrazené údaje se budou lišit v závislosti na typu disku nebo stavu přehrávání.

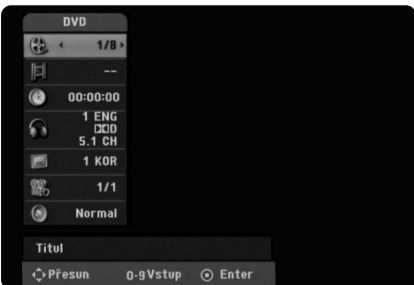

- 2. Položku můžete vybrat stisknutím ▲ / ▼ a změnit nebo vybrat nastavení můžete stisknutím ◀ / ▶. Podrobnosti o všech položkách můžete najít na stránkách, uvedených v závorkách.
	- <sup>z</sup> [Titul]: Číslo aktuálního titulu (nebo stopy)/celkový počet titulů (nebo stop)
	- <sup>z</sup> [Kapitola]: číslo aktuální kapitoly/celkový počet kapitol
	- <sup>z</sup> [čas]: Uplynulý čas přehrávání (strana 19)
	- $\bullet$  [Zvuk]: Vybraný jazyk zvuku (pouze DVD VIDEO) nebo zvukový kanál (strana 18)
	- $\bullet$  [Titulky]: Vybrané titulky (strana 18)
	- <sup>z</sup> [Úhel]: Vybraný úhel/celkový počet úhlů (strana 19)
	- · [Zvuk]: Vybraný režim zvuku (strana 19)

#### **Poznámka:**

Pokud není po dobu 10 sekund stisknuto žádné tlačítko, displej zmizí.

## **Přehrávání**

## **Obecné funkce přehrávání**

- 1. Vložte disk do slotu pro disky přehrávanou stranou dolů.
- 2. Spustí přehrávání použitím nabídky HOME (viz strana 13).
- 3. Pro zastavení přehrávání stiskněte (STOP). Jednotka zaznamenává body zastavení, v závislosti na disku. Na obrazovce se krátce zobrazí "II". Stiskněte ▶ (PLAY) pro pokračování přehrávání (od bodu scény). Stisknete-li znovu Stop ■ (STOP) nebo vyjmete disk (na obrazovce se objeví ""), přístroj odstraní body zastavení.
- 4. Pro vyjmutí disku stiskněte EJECT.

#### **Poznámka:**

Je-li nastaven rodičovský zámek a disk není v rozsahu hodnocení (není autorizován), musí být vložen čtyřmístný kód a/nebo musí být disk autorizován (viz "Hodnocení" na straně 15).

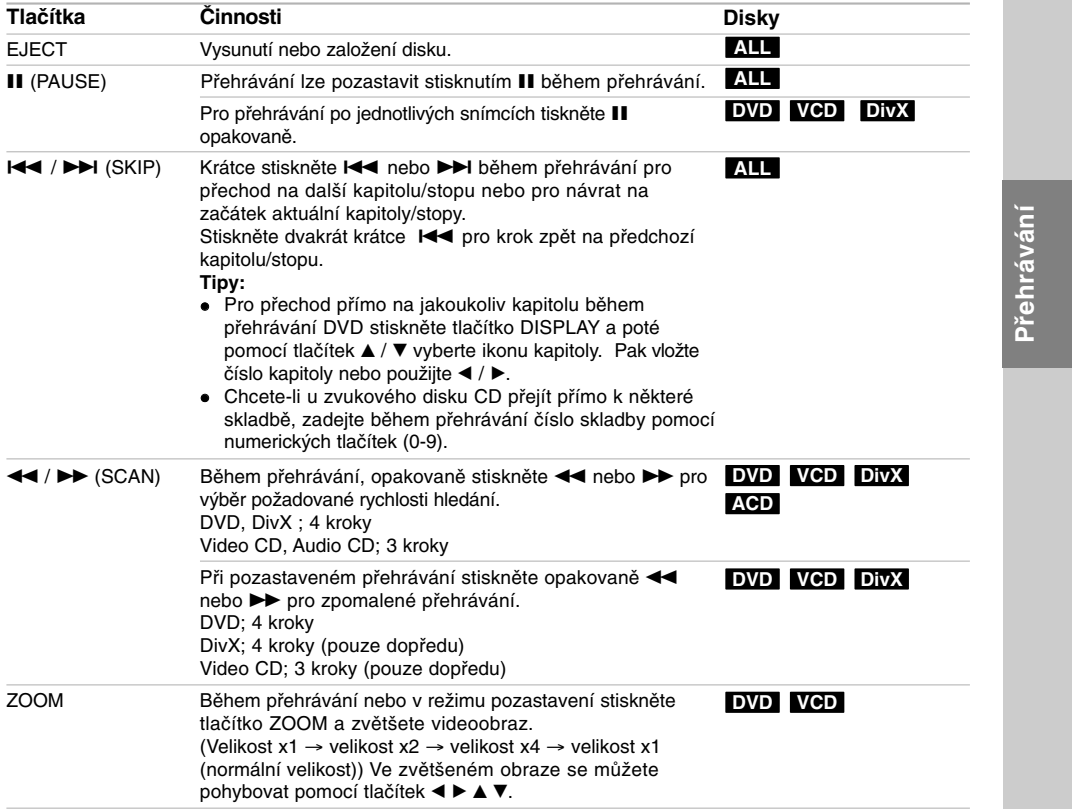

## **Obecné funkce přehrávání (Pokračování)**

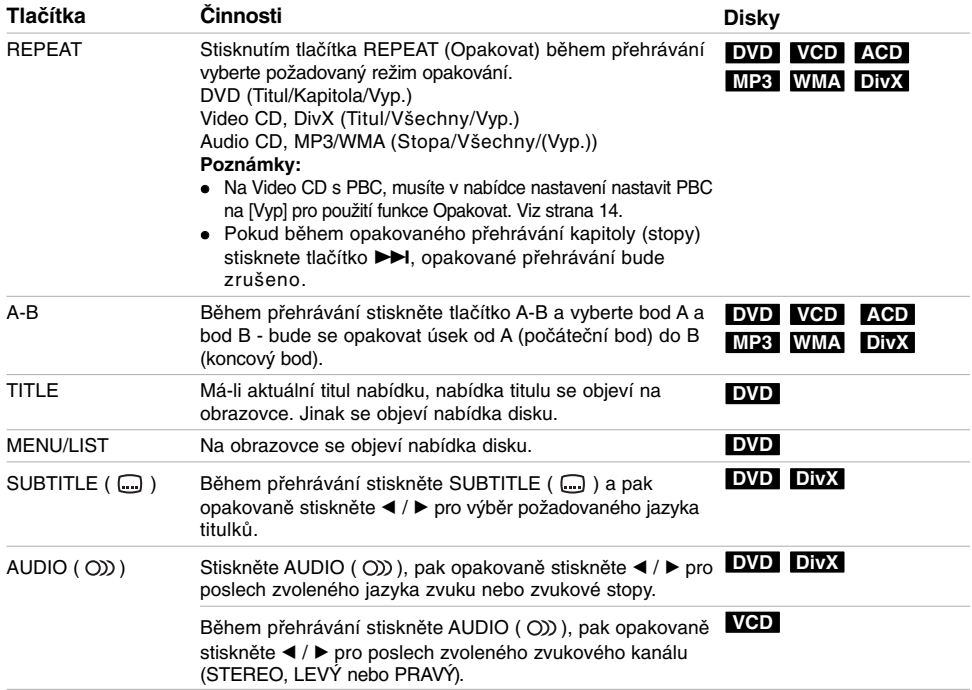

 $\overline{\phantom{a}}$ 

 $\sqrt{2}$ 

**18**

 $\overline{\phantom{a}}$ 

 $\frac{1}{2}$ 

#### **Pokud je zobrazena obrazovka s nabídkou DVD VCD**

Tato obrazovka s nabídkou se může zobrazit nejprve po zasunutí disku DVD nebo Video CD, který obsahuje nabídku.

#### **DVD**

Použijte tlačítka ◀ / ▶ / ▲ / ▼ k výběru titulu/kapitoly, kterou chcete zobrazit, pak stiskněte ENTER ke spuštění přehrávání. K návratu na obrazovku s nabídkou stiskněte TITLE nebo MENU/LIST.

#### **VCD**

- K výběru stopy, kterou chcete zobrazit, použijte číselná tlačítka. K návratu na obrazovku s nabídkou stiskněte RETURN (co).
- · Nastavení nabídky a přesné provozní postupy pro použití nabídky se mohou lišit v závislosti na disku. Postupujte podle pokynů na každé obrazovce nabídky. V rámci nabídky Setup můžete také nastavit volbu PBC na [Vyp]. (viz strana 14).

#### **Přesun na další titul (TITLE) DVD DivX VCD**

Pokud má disk více než jeden titul, můžete se přesunout na další titul následujícím způsobem:

<sup>z</sup> Během přehrávání stiskněte tlačítko DISPLAY a pak pomocí tlačítek ▲ / ▼ vyberte ikonu titulu. Potom stiskněte odpovídající numerické tlačítko (0-9) nebo ◀ / ▶ pro výběr čísla titulu.

#### **Poznámka:**

Na disku Video CD s PBC musí být funkce PBC deaktivována v nabídce nastavení. viz strana 14.

#### **Time Search DVD DivX VCD**

Ke spuštění přehrávání disku v libovolném čase:

- 1. Stiskněte DISPLAY během přehrávání. Vyhledávací rámeček s časem zobrazuje uplynulý čas přehrávání.
- 2. K výběru ikony hodin času stiskněte ▲ / ▼ a objeví se údaj "--:----"
- 3. Zadejte požadovaný čas spuštění v hodinách, minutách a sekundách zleva doprava. Pro zrušení zadání stiskněte tlačítko CLEAR.
- 4. K potvrzení stiskněte ENTER. Přehrávání začne od vybraného času.

#### **Poznámka:**

Na disku Video CD s PBC musí být funkce PBC deaktivována v nabídce nastavení. viz strana 14.

#### **Marker Search DVD VCD DivX Zadání značky**

Můžete zahájit přehrávání od až 9 bodů uložených v paměti. Pro vložení značky stiskněte během přehrávání tlačítko MARKER v požadovaném bodu na disku. Ikona značky se krátce objeví na obrazovce TV přijímače. Opakujte vložení až 9 značek.

#### **Vyvolání nebo vymazání označené scény**

- 1. Během přehrávání disku stiskněte tlačítko SEARCH. Na obrazovce se objeví vyhledávací nabídka značek.
- 2. Během 5 sekund stiskněte ◀ / ▶ a vyberte číslo značky, kterou chcete vyvolat nebo smazat.
- 3. Stiskněte tlačítko ENTER a přehrávání začne od označené scény. Nebo stiskněte CLEAR a číslo značky bude vymazáno ze seznamu.

#### **Úhel kamery DVD**

Pokud disk obsahuje scény zaznamenané v různých úhlech kamery, můžete během přehrávání provést změnu na jinou kameru během přehrávání. 1. Stiskněte DISPLAY během přehrávání.

- Na TV obrazovce se objeví displej OSD.
- 2. Pomocí tlačítek ▲ / ▼ vyberte na displeji OSD ikonu Úhel.
- 3. Použijte < /> pro výběr požadovaného úhlu. Číslo aktuálního úhlu se objeví na TV obrazovce.

#### **Virtuální prostorový zvuk DVD DivX**

Tento přístroj může vytvářet efekt virtuálního prostorového zvuku, který simuluje přehrávání vícekanálového zvuku ze dvou konvenčních stereo reproduktorů, místo pěti nebo více reproduktorů normálně vyžadovaných při poslechu vícekanálového zvuku ze systému domácího kina.

- 1. Stiskněte DISPLAY během přehrávání. Na TV obrazovce se objeví displej OSD.
- 2. Pomocí tlačítek ▲ / ▼ vyberte na OSD ikonu Zvuk.
- 3. Použijte < / ▶ pro výběr "VIRTUAL".
- Efekt 3D prostorového zvuku vypnete výběrem "Normal".

Virtuální prostorový zvuk lze rovněž nastavit opakovaným stiskem tlačítka VSM.

#### **Paměť posledního stavu DVD VCD**

Tento rekordér si ukládá do paměti uživatelská nastavení pro poslední disk, který jste si prohlíželi. Nastavení zůstává v paměti i když disk vyjmete z rekordéru nebo rekordér vypnete. Pokud vložíte disk, jehož nastavení byla uložena do paměti, automaticky se vyvolá poslední pozice zastavení.

#### **Poznámka:**

Nastavení jsou uložena v paměti, což umožňuje jejich použití kdykoliv.

## **Přehrávání souboru filmu ve formátu DivX**

Rekordér může přehrávat soubory DivX. Před přehráváním souborů DivX si přečtěte "Požadavky souborů DivX" napravo.

- 1. Stiskněte HOME a vyberte volbu [FILM].
- 2. Vyberte médium, které obsahuje soubor(y) DivX, pak stiskněte ENTER.
	- Na TV obrazovce se objeví nabídka [Seznam filmů].

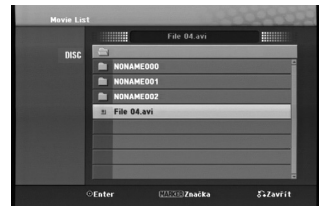

- 3. Stiskněte tlačítka ▲ / ▼ pro výběr složky and stiskněte ENTER. Objeví se seznam souborů ve složce. Pokud jste v seznamu souborů a chcete se vrátit do seznamu složek, použijte tlačítka  $\blacktriangle$  /  $\nabla$  na dálkovém ovladači ke zvýraznění voleb **a** a stiskněte ENTER.
- 4. Pokud si chcete prohlédnout určitý soubor, stiskněte tlačítka ▲ / ▼ k jeho zvýraznění a stiskněte > (PLAY). Můžete použít celou řadu funkcí přehrávání. Další informace najdete na stránkách 17-19.
- 5. K zastavení přehrávání stiskněte (STOP). Objeví se nabídka [Seznam filmů].

#### **Poznámka k zobrazování titulků u DivX souborů**

Pokud se titulky nezobrazují správně, proveďte níže uvedené kroky.

- 1. Stiskněte II, když se objeví titulek.
- 2. Stiskněte a podržte tlačítko SUBTITLE po dobu asi 5 vteřin. Objeví se jazykový kód.
- 3. Tiskněte SUBTITLE pro výběr jiného kódu jazyka až se titulek zobrazí správně.
- 4. Stiskněte ▶ (PLAY) pro pokračování přehrávání.

#### **Volby nabídky Seznam filmů**

- 1. Stiskněte tlačítka ▲ / ▼ pro výběr složky/souboru v nabídce [Seznam filmů] a pak stiskněte ENTER. Objeví se nabídka [Seznam filmů]. Zobrazené možnosti nabídky se liší podle typu zvoleného média.
- 2. Stiskněte tlačítka ▲ / ▼ / ◀ / ▶ k výběru volby a stiskněte ENTER.
- [Přehrát] Spouští přehrávání vybraného titulu.
- <sup>z</sup> [Otevřít] Otevře složku a objeví se seznam souborů ve složce.

#### **Požadavky souborů DivX**

**Dostupná velikost rozlišení:** 720x576 (Š x V) pixelů

Přípony souborů DivX: ".avi", ".divx" **Přehrávatelné titulky pro DivX:** ".smi", ".srt", ".ssa", ".sub (pouze formát Micro DVD)", ".txt (pouze formát Micro DVD)"

**Přehrávatelné formáty kodeků:** "DIV3", "DIVX",

"DX40", "DX50", "3ivx", "MP4V2", "MP4V3" **Přehrávatelné formáty zvuku:** "AC3", "PCM", "MP3", "DTS"

- · Vzorkovací frekvence mezi 16 - 48 kHz (MP3)
- · Přenosová rychlost:
- mezi 32 320kbps (MP3)

**Formát CD-R:** ISO 9660 a JOLIET. **Formát DVD±R/RW:** ISO 9660 (formát UDF Bridge) **Maximální počet souborů na disku:** Méně než 999 (celkový počet souborů a složek)

- **Poznámky k formátu DivX**
- <sup>z</sup> Pokud je počet obrázků za vteřinu větší než 29,97, přístroj nemusí fungovat normálně.
- Pokud nejsou obrazová a zvuková složka nahraného souboru prokládané, přístroj se vrací do obrazovky nabídky.

## **Přehrávání souboru ve formátu Audio CD nebo MP3/WMA**

Tato jednotka může přehrávat CD a soubory MP3/WMA.

Před přehráváním souborů MP3/WMA, si přečtěte "Požadavky zvukových souborů MP3/WMA" napravo.

- 1. Stiskněte tlačítko HOME. Objeví se nabídka HOME.
- 2. Vyberte volbu [HUDBA].
- 3. Vyberte médium, které obsahuje titul MP3/WMA nebo audio a pak stiskněte ENTER.
	- Na TV obrazovce se objeví nabídka [Seznam hudby].

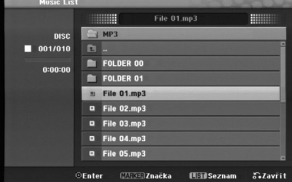

4. Použijte ▲/▼ pro výběr skladby a pak stiskněte ▶ (PLAY).

Spustí se přehrávání. Lze použít různé funkce přehrávání. Viz strany 17-18.

**Tipy:**

<sup>z</sup> Chcete-li se přesunout na vyšší úroveň adresáře  $\blacksquare$ ., použijte pro zvýraznění tlačítka  $\blacktriangle$  / V a stiskněte ENTER.

- Stiskněte a držte tlačítko ▲ pro přesun na předchozí stránku. Stiskněte a držte tlačítko V pro přesun na následující stránku.
- 5. K zastavení přehrávání v kterémkoliv okamžiku stiskněte tlačítko STOP.

#### **Volby nabídek Audio CD a Music**

1. Stiskněte tlačítka ▲ / ▼ pro výběr složky/souboru v nabídce Audio CD nebo Music a pak stiskněte ENTER.

Objeví se volby nabídky. Zobrazené možnosti nabídky se liší podle typu zvoleného média.

- 2. Stiskněte tlačítka ▲ / ▼ / ◀ / ▶ k výběru volby a stiskněte ENTER.
	- <sup>z</sup> [Přehrát] Spouští přehrávání vybraného titulu.
	- <sup>z</sup> [Náhodně] Spustí nebo zastaví náhodné přehrávání.
	- [Otevřít] Otevře složku a objeví se seznam souborů ve složce
	- <sup>z</sup> [Přid.progr.] Přidává stopu (stopy) do seznamu programů.(strana 22)

#### **Random (Náhodně)**

- 1. Stiskněte ▲ / ▼ pro výběr souboru a pak stiskněte ENTER. Objeví se nabídka voleb.
- 2. Stiskněte ▲ / ▼ pro výběr volby [Náhodně] (Náhodně) a pak stiskněte ENTER. Jednotka se automaticky spustí v režimu Náhodné přehrávání, na obrazovce nabídky se objeví "RANDOM".
- 3. Pro návrat k normálnímu přehrávání, vyberte opět volbu [Náhodně] a pak stiskněte ENTER.

#### **Tip:**

Stisknutím >>I během náhodného přehrávání, jednotka vybere jinou stopu a pokračuje v náhodném přehrávání.

#### **Požadavky zvukových souborů MP3/WMA**

**Přípony souborů**  ".mp3", ".wma". **Vzorkovací frekvence:**  mezi 16 - 48 kHz (MP3), mezi 8 - 48kHz (WMA) **Přenosová rychlost:**  mezi 32 - 320kbps (MP3), mezi 5 - 192kbps (WMA) **Formát CD-R:**  ISO 9660 a JOLIET. **Formát DVD±R/RW:** 

ISO 9660 (formát UDF Bridge) **Maximální počet souborů na disku:** 

Méně než 999 (celkový počet souborů a složek)

## **Programovatelné přehrávání souborů CD a MP3/WMA**

Programovatelné přehrávání umožňuje vytvoření seznamu stop disků ve formátu Audio CD nebo MP3/WMA. Programy mohou obsahovat až 99 stop Audio CD nebo 256 souborů MP3/WMA.

- 1. Použijte tlačítka ▲ / ▼ pro výběr stopy/souboru (nebo složky) v nabídce Audio CD nebo Music.
	- **Výběr více souborů/stop (složek)** 1. Stiskněte MARKER.
	- V souboru/stopě nebo složce se objeví kontrolní značka. Ke zrušení označeného souboru/stopy nebo složky stiskněte opět MARKER.
	- 2. Opakujte krok 1 k označení dalších souborů/stop (složek).
- 2. Stiskněte ENTER.
- Volba se objeví na levé straně nabídky.
- 3. K výběru volby [Přid.progr.] použijte tlačítka ▲ / ▼ a pak stiskněte ENTER.
- 4. Opakujte krok 1-3 pro označení dalších stop. **Poznámka:**

Pokud vyberete složku pro programovatelné přehrávání, budou všechny stopy/soubory ve složce přidány do seznamu Program List.

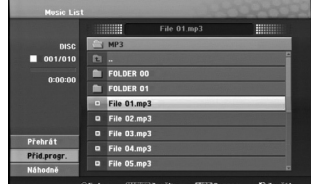

- 5. Použijte tlačítko ▶ pro přesun na seznam Program list. Stopa, kterou jste naprogramovali jako poslední, je v programovém seznamu zvýrazněna.
- 6. K výběru stopy, kterou chcete začít přehrávat, použijte tlačítka  $\blacktriangle / \blacktriangledown$ .
- 7. Ke spuštění stiskněte ▶ (PLAY) Přehrávání se zastaví po přehrání poslední naprogramované stopy v seznamu programů.
- 8. Pro opuštění režimu naprogramovaného přehrávání a návrat k normálnímu přehrávání vyberte pomocí tlačítek < a ▲ / ▼ stopu na původním seznamu a stiskněte tlačítko  $\blacktriangleright$  (PLAY).

#### **Tipy:**

- <sup>z</sup> Obrazovku Program List můžete zpřístupnit nebo odstranit stisknutím tlačítka MENU/LIST.
- <sup>z</sup> V průběhu naprogramovaného přehrávání a naprogramovaného III nelze zavřít obrazovku Seznam programu.

### **Volby nabídky Program List**

1. Stiskněte tlačítka ▲ / ▼ pro výběr stopy/souboru v seznamu Program List a pak stiskněte ENTER. Objeví se volby nabídky.

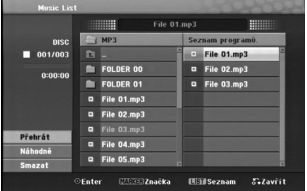

- 2. K výběru volby použijte tlačítka ▲ / ▼ a pak stiskněte ENTER pro potvrzení vašeho výběru.
	- <sup>z</sup> [Přehrát] Přehrávání začne v pořadí, ve kterém jste stopy naprogramovali, počínaje vybranou stopou.
	- [Náhodně] Spustí nebo zastaví náhodné přehrávání.
	- <sup>z</sup> [Smazat] Vymaže stopu (stopy) z nabídky Program List.

#### **Opakování naprogramovaných stop**

K výběru požadovaného režimu opakování stiskněte tlačítko REPEAT.

- [TRACK] Opakuje aktuální stopu.
- · [Vše] Opakuje všechny stopy v seznamu Program List.
- <sup>z</sup> [Vyp] Ruší režim opakování (bez zobrazení).

#### **Vymazání stopy ze seznamu Program List**

- 1. Vyberte stopu, kterou chcete vymazat ze seznamu Program List. K výběru více stop použijte tlačítko MARKER.
- 2. Stiskněte ENTER. Objeví se volby nabídky.
- 3. Vyberte volbu [Smazat] a stiskněte ENTER.

## **Prohlížení souborů JPEG**

Tento přístroj může přehrávat soubory JPEG. Před přehráváním souborů JPEG si přečtěte "Požadavky souborů fotografií" napravo.

- 1. Stiskněte tlačítko HOME. Objeví se nabídka HOME.
- 2. Vyberte volbu [FOTO].
- 3. Vyberte médium, které obsahuje soubory JPEG, pak stiskněte ENTER. Na obrazovce televizoru se zobrazí nabídka

[Seznam fotografií].

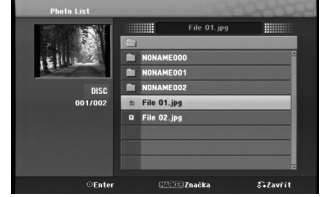

4. K výběru souboru použijte klávesy ◀ / ▶ / ▲ / ▼ a pak stiskněte ENTER. Volby nabídky se objeví na levé straně nabídky.

**Tipy:**

- <sup>z</sup> Chcete-li se přesunout na vyšší úroveň adresáře, **a** použijte pro zvýraznění tlačítka ▲ / ▼ a stiskněte ENTER.
- · Můžete také zobrazit nabídku HOME k výběru jiného média stisknutím HOME.
- 5. K výběru volby [Plné zobraz] použijte tlačítka  $\blacktriangle$  /  $\blacktriangledown$ a pak stiskněte ENTER. Vybraný obrázek se zobrazí na celé obrazovce.

Podle velikosti a počtu souborů JPEG by mohlo trvat dlouho než rekordér přečte soubory.

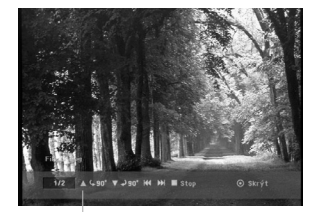

Stiskněte ENTER pro zobrazení nebo odstranění této nabídky během prohlížení na celé obrazovce.

6. K zastavení zobrazování v kterémkoliv okamžiku stiskněte tlačítko STOP. Objeví se nabídka [Seznam fotografií].

### **Volby nabídky Seznam fotografií**

1. Stiskněte ▲ / ▼ pro výběr souboru z nabídky [Seznam fotografií] a pak stiskněte ENTER. Objeví se nabídka voleb. Zobrazené možnosti nabídky se liší podle typu

zvoleného média.

## **Výběr více souborů (složek)**

- 1. Stiskněte MARKER. V soubou nebo složce se objeví kontrolní značka. Ke zrušení označeného souboru nebo složky stiskněte znovu tlačtko MARKER.
- 2. Opakujte krok 1 k označení dalších souborů (složek).
- 2. K výběru volby použijte tlačítka ▲ / ▼ a pak stiskněte ENTER pro potvrzení vašeho výběru.
	- [Otevřít] Otevře složku a objeví se seznam souborů ve složce
	- [Plné zobraz] Zobrazí vybraný soubor ve formátu plné obrazovky.
	- [Prezentace] Zobrazí nabídku Prezentace.

#### **Požadavky souborů fotografií**

**Přípony souborů**  ".jpg" **Velikost fotografie:**  Doporučené méně než 4MB **Formát CD-R:**  ISO 9660 a JOLIET.

**Formát DVD±R/RW:** 

ISO 9660 (formát UDF Bridge) **Maximální počet souborů na disku:** 

Méně než 999 (celkový počet souborů a složek)

**Poznámky k souboru JPEG**  Progresivní a bezeztrátová komprese obrazových souborů JPEG není podporována.

**Přehrávání** Přehrávání

#### **Přeskakování obrázků**

Během prohlížení obrázků stiskněte jednou **IEE** nebo **>→I**, abyste se přesunuli na další soubor nebo se vrátili k předchozímu souboru.

#### **Otáčení obrázků**

Během prohlížení obrázku použijte tlačítka ▲ / ▼ k rychlému otočení obrázku ve směru nebo proti směru hodinových ručiček.

## **Zobrazení prezentací Prezentace**

Režim Slide show přejde po nastaveném intervalu na další obrázek.

- 1. V nabídce [Prezentace] vyberte volbu [Prezentace]
- 2. Stiskněte ENTER.
	- Objeví se nabídka Prezentace.

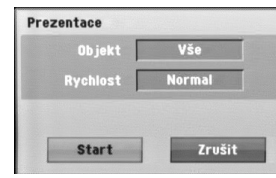

- 3. Použijte tlačítka  $\blacktriangleleft$  /  $\blacktriangleright$  /  $\blacktriangle$  /  $\blacktriangledown$  nastavení voleb. Volba [Object]:
	- [Selected] Zobrazí slide show pouze se soubory označenými tlačítkem MARKER (Značkovač). K výběru více souborů použijte tlačítko MARKER.
	- [Vše] Zobrazí Prezentace pro všechny soubory.

Volba [Rychlest]:

Nastaví rychlost Prezentace na [Pamalu], [Normal] nebo [Rychle].

- 4. Vyberte volbu [Start] a pak stiskněte ENTER ke spuštění Prezentace.
- 5. Stiskněte STOP k zastavení Prezentace a návrat do nabídky [Seznam fotografií].

#### **K pozastavení Prezentace**

- 1. K pozastavení Prezentace stiskněte II.
- 2. Pokud chcete pokračovat ve Prezentace, stiskněte  $II$  nebo  $\blacktriangleright$  (PLAY).

## **AUX/MOBILE/SCART/OPTICAL**

## **(poslech z externího zdroje)**

Pomocí vašeho přístroje můžete poslouchat zvuk z připojeného externího zařízení.

- 1. Zkontrolujte, zda je externí zařízení správně připojeno. (Viz část **Připojení přídavného zařízení** na straně 11.)
- 2. Stiskem tlačítka MOBILE na dálkovém ovládání vyberte režim MOBILE. (Jakýkoli režim nabídky lze opustit opakovaným stiskem tlačítek RETURN nebo HOME.)

#### nebo

Stiskem tlačítek HOME a < nebo ▶ vyberte Easy Menu (Jednoduchá nabídka) a poté vyberte možnost AUX, SCART nebo OPTICAL.

- 3. Ztlumte hlasitost zvuku na externím zařízení, abyste předešli zkreslení zvuku.
- 4. Stiskem tlačítka PLAY spusťte přehrávání na externím zařízení.
- 5. Pro nastavení zvuku a hlasitosti použijte ovládací prvky zvuku na externím zařízení a tomto přístroji.

#### **Poznámka:**

V režimu MOBILE pracují tlačítka > (PLAY), II,  $\blacktriangleleft$  a >pouze, když je připojen Apple iPod

prostřednictvím synchronizační kolébky Apple iPod Universal Dock s vestavěným infračerveným přijímačem. Pro ukončení režimu MOBILE stiskněte tlačítko požadovaného režimu (TUNER, DISC, USB), popřípadě tlačítka HOME.

## **Používání Apple iPod**

Pomocí dálkového ovládání dodaného s tímto přístrojem můžete ovládat základní funkce přehrávače iPod.

#### **Poznámky:**

- · Potřebujete k tomu synchronizační kolébku Apple iPod Universal Dock s vestavěným infračerveným přijímačem a audio kabel se 3,5 mm stereo minikonektorem.
- Tato funkce pracuje se všemi modely iPodu, která mají konektor pro kolébku.
- V závislosti na typu iPodu může být před usazením iPodu nutné zasunout do slotu kolébky dokovací adaptér.
- · Před připojením iPodu k tomuto přístroji nastavte hlasitost na mírnou úroveň.
- 1. Usaďte iPod do kolébky.
- 2. Připojte jeden konec audio kabelu se 3,5 mm stereo minikonektorem ke konektoru **MOBILE** na zadní straně aktivního subwooferu.
- 3. Připojte druhý konec audio kabelu se 3,5 mm stereo minikonektorem do konektoru line out kolébky.
- 4. Stiskem tlačítka MOBILE na dálkovém ovládání vyberte režim MOBILE.
- 5. Namiřte dálkové ovládání dodané s tímto přístrojem na přední část kolébky.
- 6. Pro zapnutí iPodu stiskněte tlačítka > (PLAY), II, **I<<** nebo → I na dálkovém ovládání dodávaném s tímto přístrojem.
- 7. Lze ovládat přehrávání (▶), pauzu (II) a přeskočení ( $\leftarrow$ />>). .<br>Stiskem a přidržením tlačítek ▶ (PLAY) nebo II ona dálkovém ovládání dodávaném s tímto přístrojem lze iPod vypnout.

## **Referenční údaje**

## **Další informace**

#### **Předvolba stanic**

Můžete si navolit 50 stanic FM a AM. Než je začnete ladit, stáhněte zvuk na minimum.

1. Stiskněte tlačítko TUNER na dálkovém ovládání. (Jakýkoli režim nabídky lze opustit opakovaným stiskem tlačítek RETURN nebo HOME.) nebo

Na obrazovce hlavní nabídky vyberte RADIO a stiskněte ENTER.

- 2. Potom se po každém stisknutí tlačítka TUNER, FM mění pásmo AM (MW).
- 3. Stiskněte a podržte tlačítka TUN.- nebo TUN.+ na dálkovém ovladači zhruba na tři sekundy, dokud se ukazatel frekvence nezačne měnit, poté je uvolněte. Vyhledávání se zastaví, když přístroj naladí stanici.

4. Stiskněte PROG./CLEAR na dálkovém ovladači.

- Předvolené číslo bude blikat na obrazovce.
- 5. Stiskněte PRESET + nebo PRESET na dálkovém ovladači pro výběr požadovaného čísla předvolby.
- 6. Znovu stiskněte PROG./CLEAR na dálkovém ovladači. Předvolba stanice je uložena.
- 7. Další stanice uložíte opakováním kroků 3 až 6.

#### **Naladění stanice se slabpppm příjmem signálu**

Opakovaně stiskněte tlačítko TUN.- nebo TUN.+ a nalaďte stanici ručně.

#### **Vymazání všech uložených stanic**

Stiskněte a podržte asi na 5 sekund tlačítko PROG./CLEAR, dokud se na displeji neobjeví "ERASE ALL". Poté stiskněte PROG./CLEAR znovu a stanice jsou vymazány.

• Pokud jste nechtěně vstoupili do režimu "ERASE ALL" (Vymazat vše) a nepřejete si vymazat paměť, netiskněte žádné tlačítko. Po několika sekundách nápis "ERASE ALL" zhasne a displej se vrátí k normálnímu zobrazení.

#### **Poznámka:**

Pokud již byly zadány stanice, objeví se na displeji krátce zpráva FULL a zabliká číslo předvolby. Pro změnu čísla předvolby postupujte podle kroků 5 a 6 výše.

### **Poslech rádia**

Nejprve přednastavte rozhlasové stanice v paměti rekordéru s přijímačem (viz "Předvolba stanic" na levé straně.)

1. Stiskněte tlačítko TUNER , až se na displeji objeví AM (MW) nebo FM.

Naladí se naposledy přijímaná stanice.

- 2. Opakovanpppm stiskem tlačítek PRESET + nebo PRESET - si vyberte předvolenou stanici. Při každém stisku tohoto tlačítka naladí přístroj jednu přednastavenou stanici.
- 3. Nastavte hlasitost opakovaným stiskem tlačítek VOL + nebo VOL- na dálkovém ovládání.

#### **Vypnutí rozhlasového přijímače**

Stiskem tlačítka POWER vypněte přístroj nebo vyberte jiný funkční režim (MOBILE, DISC, USB).

#### **Poslech stanice, která není předvolená**

z Použijte manuální nebo automatické ladění.

- z Pro ruční ladění stiskněte TUN.- nebo TUN.+ na dálkovém ovladači.
- z Pro automatické ladění stiskněte a přidržte TUN. nebo TUN.+ asi na 2 sekundy na dálkovém ovladači.

#### **Přímý výběr přednastavené rozhlasové stanice**

Pro přímý výběr přednastavené rozhlasové stanice lze použít číselná tlačítka na dálkovém ovládání. Například pro poslech předvolby 4 stiskněte tlačítko 4 na dálkovém ovládání. Pro poslech předvolby 19 stiskněte (během tří sekund) tlačítka 1 a pak 9.

#### **Pro vaši informaci**

- z **Pokud je příjem vysílání v pásmu FM nekvalitní** Opakovaně stiskněte tlačítko AUDIO na dálkovém ovládání tak, aby nápis "STEREO" zmizel z okna displeje. Zvuk nebude stereofonní, ale příjem se zlepší. Opakovaným stisknutím tohoto tlačítka zvolte "STEREO".
- z **Vylepšení příjmu**

Změňte orientaci dodaných antén.

#### **Obsluha RDS**

Toto zařízení je vybaveno systémem RDS (Radio Data System), který k rozhlasovému vysílání v pásmu FM připojuje široké spektrum informací. Tento systém se v současné době používá v mnoha zemích a slouží k vysílání názvů stanic či informací o síti a dále k vysílání textových vzkazů popisujících typ programu dané stanice nebo informace o zvolené hudbě a informaci o správném čase.

#### **Ladění RDS**

Po vyladění stanice FM, jež vysílá data RDS, zařízení automaticky zobrací název stanice a dále displej zobrazí ukazatel příjmu RDS a, pokud tyto informace vysílání obsahuje, rovněž ukazatele servisních programů RDS (PS), typu programu (PTY), textových zpráv (RT) a přesného času (CT).

#### **Možnosti zobrazení RDS**

Systém RDS je schopen přenášet kromě názvu stanice, který se zobrazí ihned po naladění stanice, široké spektrum informací. V normálním režimu RDS displej zobrazuje název stanice, rozhlasovou síť nebo volací znaky. Stiskem tlačítka **RDS/RESOL.** a ▲ nebo V lze procházet různými typy dat.

- z **PTY (rozpoznávání typu programu)** Displej zobrazuje název typu programu.
- **RT (textové informace) –** Displej zobrazuje textové informace vysílané rozhlasovou stanicí. Tento text se může na displeji zobrazovat jako ..tekoucí" text.
- z **CT (časový údaj) Z**ařízení přijímá signál přesného času a zobrazuje časový údaj na displeji.
- **PS (název programu) –** Displej zobrazuje název kanálu.

#### Poznámka

Některé stanice RDS nepodporují všechny tyto přídavné funkce. Nejsou-li vysílána data potřebná pro zvolený režim, displej zobrazí zprávu **PTY NONE**, **RT NONE**, **CT NONE**, resp. **PS NONE**.

#### **Vyhledání programu (PTY)**

Hlavní předností RDS je možnost označení programu informací o typu programu (PTY), jež určuje typ vysílaného obsahu. Následující tabulka uvádí zkratky používané pro označení doplněné o vysvětlení jejich významu.

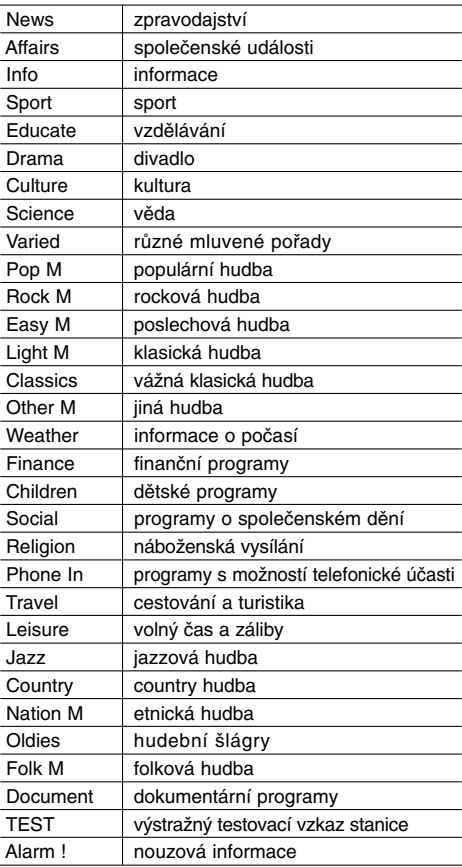

Určitý typ programu (PTY) můžete vyhledat následujícím způsobem:

- 1. Stisknutím tlačítka TUNER zvolte příjem FM.
- 2. Stiskněte tlačítko PTY na dálkovém ovládání, displej zobrazí poslední používaný PTY.
- 3. Stiskem tlačítek ▲ nebo ▼ vyberte požadovaný typ programu (PTY).
- 4. Poté, co vyberete požadovaný PTY, stiskněte tlačítko ◀ nebo ▶.

Přístroj se přepne do režimu automatického vyhledávání. Po naladění stanice se vyhledávání ukončí.

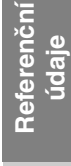

### **SPÁNEK**

Můžete nastavit, po jaké době se přístroj automaticky přepne do pohotovostního režimu.

- 1. Opakovaně tiskněte tlačítko SLEEP na dálkovém ovládání a vyberte požadovanou dobu v minutách.
	- · Displej krátce zobrazí vybranou možnost a vrátí se do předchozího stavu.
- 2. Pro zobrazení času zbývajícího do přechodu do režimu spánku znovu stiskněte tlačítko SLEEP. Pro deaktivaci funkce automatického přechodu do režimu spánku stiskněte tlačítko SLEEP, dokud se nezobrazí původní stav.

#### nebo

Stiskem tlačítka POWER přepněte přístroj do pohotovostního režimu (případně stiskněte tlačítko 1**/I** na čelním panelu přístroje).

#### **Osvětlení displeje**

Tato funkce změní jas okna displeje na horním panelu přístroje v zapnutém stavu. Opakovaně stiskněte DIMMER.

#### **XTS pro**

Kdykoliv stisknete **XTS-pro**, změní se nastavení v následujícím pořadí.

NORMAL ↔ XTS-P ON

 $\bullet$  XTS-P ON

Jedinečná kvalita zvuku technologie LG vytváří pro vás optimální zvuk pro hraní perfektní reprodukce originálního zvuku a pro pocit živého zdroje zvuku.

- <sup>z</sup>NORMAL
- Režim XTS-P je vypnutý

#### **VIRTUÁLNÍ zvuk**

Stiskem tlačítka **VSM** nastavte VIRTUÁLNÍ zvuk.

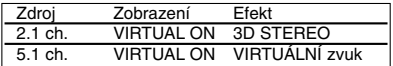

<sup>z</sup> **3D sztereó**

Technologie realistického prostorového zvuku se stereo zdroji, optimalizovaná pro stereo reproduktory. Posluchači mohou se svými multimediálními přehrávači zažít úžasné virtuální prostorové efekty.

<sup>z</sup> **VIRTUÁLNÍ zvuk**

Technologie průběžného smíchávání kanálů převádí 5.1 kanálový zvuk do 2 kanálového při zachování informací o směru zvuku. Tím způsobí, že 2kanálový nebo 2.1 kanálový zvuk působí jako zvuk s 5.1 kanály.

### **Ovládání TV přijímače pomocí dodaného dálkového ovladače**

Pomocí dodaného dálkového ovladače můžete ovládat úroveň zvuku, zdroj vstupu a vypínač napájení na vašem TV přijímači LG/GoldStar

- 1. Zatímco držíte stisknuté tlačítko TV POWER, stiskněte tlačítka CHANNEL + nebo -.
- 2. Uvolněte tlačítko TV POWER.

TV přijímač můžete ovládat pomocí následujících tlačítek.

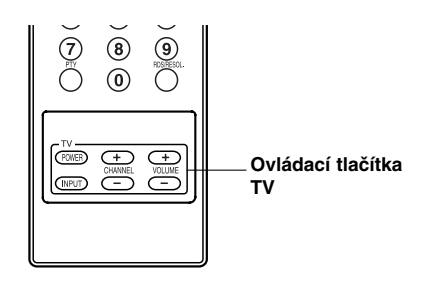

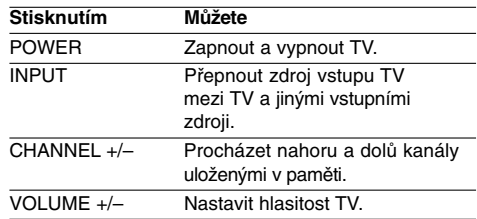

#### **Poznámka:**

Po výměně baterií v dálkovém ovládání může být nutné dálkové ovládání resetovat.

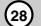

## **Kódy jazyků**

Tento seznam použijte k zadání požadovaného jazyka pro následující počáteční nastavení: Disc Audio, Disc Subtitle, Disc Menu.

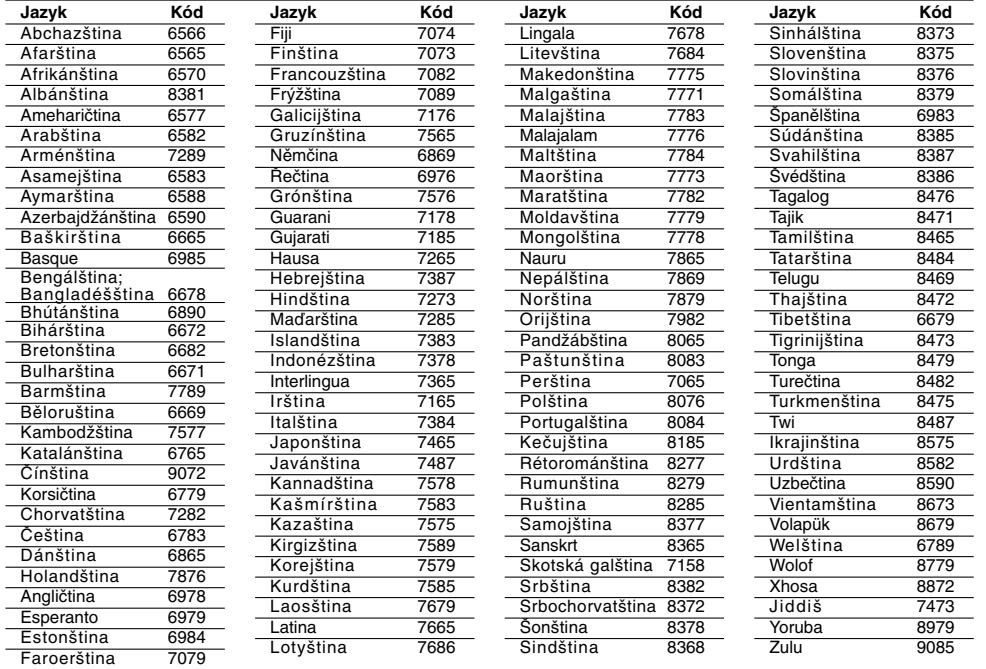

## **Kódy oblastí**

 $^{-}$ 

Vyberte z tohoto seznamu kód oblasti.

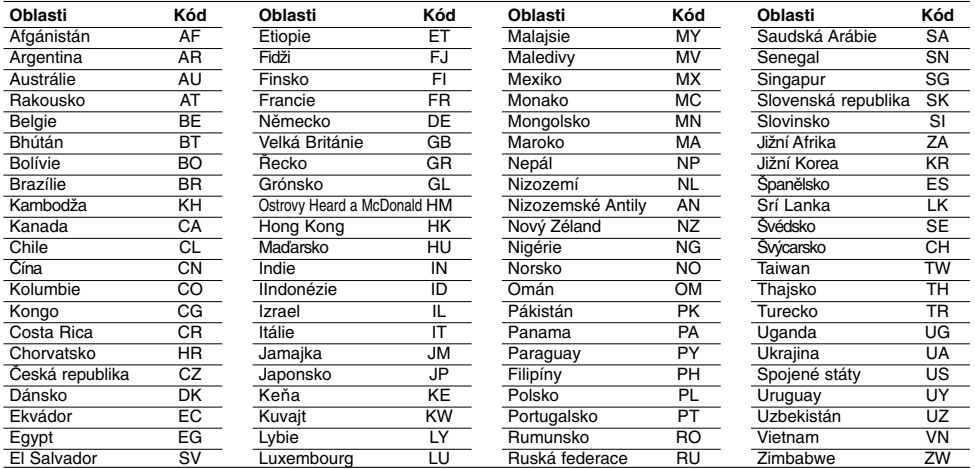

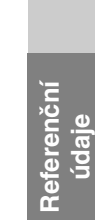

## **Odstraňování problémů**

 $\mathbb{R}^n$ 

Před tím, než kontaktujete servis, zkontrolujte následující příručku ke zjištění možné příčiny.

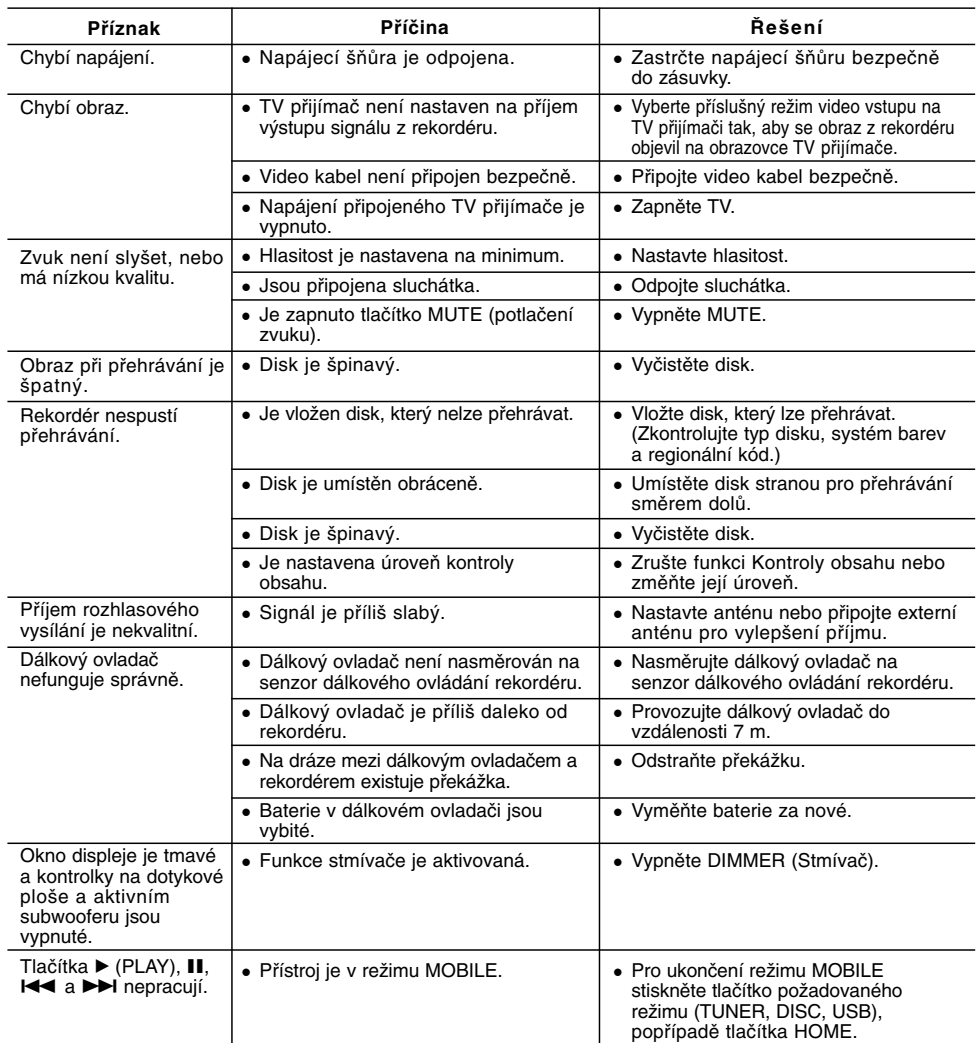

### **Resetování rekordéru**

**Pokud zpozorujete jakýchkoliv z následujících příznaků…**

<sup>z</sup> Přístroj je zapojený do zásuvky, ale napájení se

- nezapne ani nevypne.
- · Rekordér nefunguje normálně.

**...můžete resetovat rekordér následujícím způsobem:**

 $\mathbb{R}$ 

- <sup>z</sup> Stiskněte a držte stisknuté tlačítko POWER po dobu alespoň pěti sekund. To přinutí jednotku k vypnutí a pak ke zpětnému zapnutí.
- <sup>z</sup> Odpojte napájecí šňůru, počkejte alespoň pět sekund a pak ji opět připojte.

## **Specifikace**

#### **Všeobecné** 326 X 215 X 78 mm (š x v x h) bez podstavce Hmotnost (přibližně)<br>Provozní tenlota 2.3 kg<br>5°C až 35°C<br>5 % až 90 % Provozní vlhkost **AFormát audio záznamu** Vzorkovací frekvence data 1kHz<br>
mprimace Dolby Digital dia MP3 Formát komprimace Dolby Digital MP3 Přenosová rychlost Přehrávání<br>Frekvenční rozsah DVD (PCM 48 kHz): 20 Hz až 20 kHz, CD: 20 Hz až 20 kHz DVD (PCM 96 kHz): 20 Hz až 44 kHz Odstup signál-šum Více než 85 dB (VÝSTUP REPRODUKTORŮ) Harmonické zkreslení Méně než 0,007% (VÝSTUP REPRODUKTORŮ) Dynamický rozsah Více než 85 dB (VÝSTUP REPRODUKTORŮ) **Vstupy**<br>Audio Vstupy (optický audio výstup) Audio výstup) 3 V (p-p), 75 Ω, optický konektor x 1<br>VIDEO IN 1.0 Vp-p 75 ohm, sync negative, SC VIDEO IN  $\overline{10}$  1.0 Vp-p 75 ohm, sync negative, SCART x 1<br>AUDIO IN 0 dBm více než 47 kohm. RCA jack (L. R) x 1 0 dBm více než 47 kohm, RCA jack (L, R) x 1 / SCART x 1 **Výstupy** VIDEO OUT VIDEO OUT 1 Vp-p 75  $\Omega$ , sync negative, RCA jack x 1 / SCART x 1 COMPONENT VIDEO OUT  $(Y)$  1.0 V (p-p), 75  $\Omega$ , sync negative, RCA jack x 1 (Pb)/(Pr) 0.7 V (p-p), 75 Ω, RCA jack x 2 Video/audio HDMI výstup 19 pinu (norma HDMI, Typ A) **Zesilovač** Výkon Vpřed: 75W + 75W (4Ω při 1 kHz, THD 10 %) Subwoofer: 150W (3Ω při 60 Hz, THD 10 %) **Technické údaje o přijímači** Rozsah ladění (FM) 87.5 - 108 MHz<br>Mezifrekvence (FM) 10.7 MHz Mezifrekvence (FM) 10.7 MHz<br>Poměr signál-šum 60 dB (Mono) Poměr signál-šum 60 dB (Mono)<br>Rozsah ladění (AM) 522 - 1,620 kHz Rozsah ladění (AM) 522 - 1,6<br>Mezifrekvence (AM) 450 kHz Mezifrekvence(AM)<br>Anténa Drátová anténa (FM) Smyčková anténa (AM) **Reproduktory Vpřed (J10D-SF) Aktivní subwoofer (J10D-SA)**

Typ: 2 dvoustupňové 3 reproduktory<br>ance:  $4 \Omega$ Impedance:<br>Kmitočet: Kmitočet: 100 - 20,000 Hz<br>Akustický tlak: 82 dB/W (1m) 82 dB/W (1m)<br>150W Maximální příkon: 150W<br>wé rozměry (ŠxVxH): 104 x 328 x 216 mm Obrysové rozměry (ŠxVxH): 104 x 3<br>Čistá hmotnost: 2.9 kg Čistá hmotnost: Požadavky na napájení: AC 2<br>Spotřeba: 75W Spotřeba:<br>
Typ: 1 dvoustupňové 1 reproduktory<br>3  $\Omega$ Impedance:<br>Kmitočet: Kmitočet: 65 - 1,500 Hz<br>Akustický tlak: 80 dB/W (1m) 80 dB/W (1m)<br>300W Maximální příkon: 300W Obrysové rozměry (ŠxVxH): 216x 328 x 317 mm Čistá hmotnost: 8.3 kg

<sup>z</sup> **Změny konstrukce a technických údajů vyhrazeny bez předchozího upozornění.**

**31**

**Referenční údaje** 

Referenčni